A Hochschule Harz Hochschule für angewandte Wissenschaften

# **Anwendungsprogrammierung mit Excel**

Christian Reinboth, M.Sc., Dipl.-Wi.-Inf. (FH)

Studiengang Verwaltungsdigitalisierung und -informatik Fachbereich Automatisierung und Informatik Wintersemester 2023 / 2024

A Hochschule Harz Hochschule für angewandte Wissenschaften

### **Kurzvorstellung**

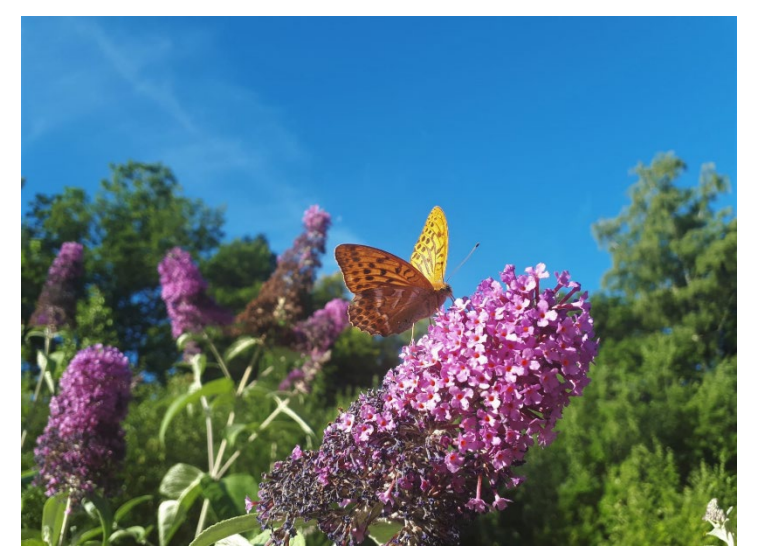

**Studium und Ausbildung**

- Diplom (FH) in Wirtschaftsinformatik (HS Harz, 2005)
- Zert. Umweltmanager (Fraunhofer UMSICHT, 2013)
- M.Sc. in Umweltwissenschaften (FU Hagen, 2019)

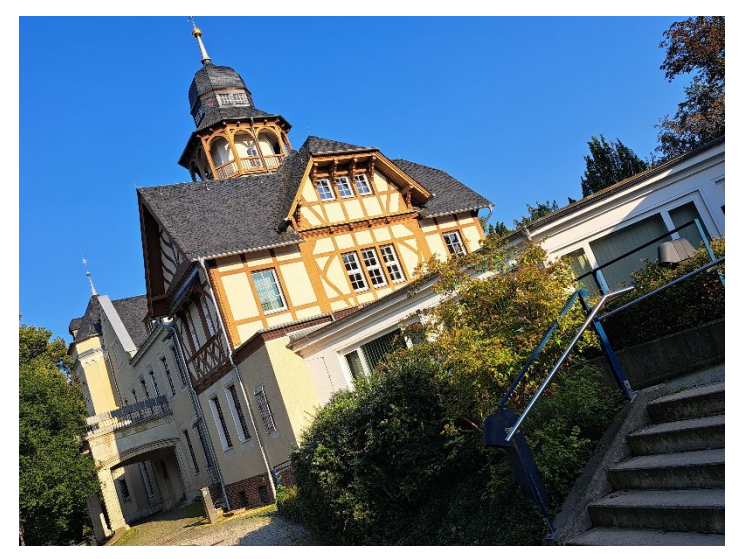

**Arbeit an der Hochschule Harz**

- Seit 2006 in div. Forschungsprojekten an der HS Harz sowie im An-Institut HarzOptics tätig, seit 2013 voll in der HS-Verwaltung als Referent für Projektförderung
- Hauptaufgaben: Einwerbung und Verwaltung von F&E-Projektmitteln, Forschungsberichtswesen, Projektmanagement, Verwaltungsdigitalisierung

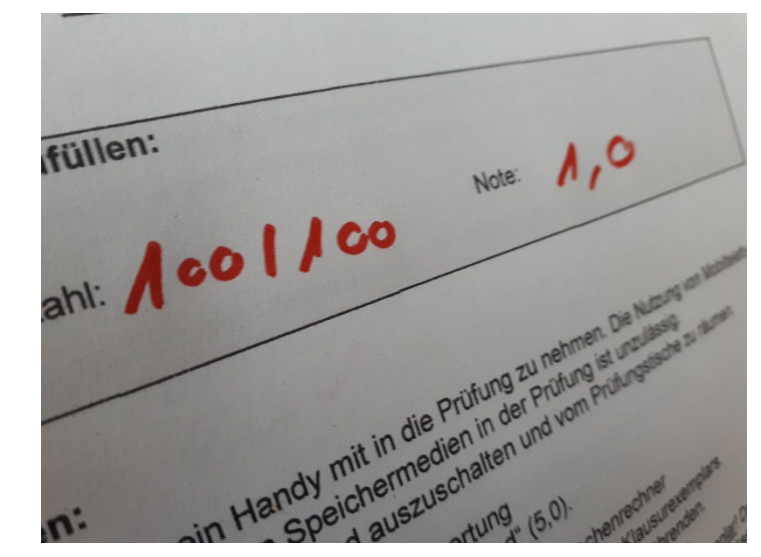

**Bisherige Lehrerfahrung**

- Lehrbeauftragter an der HS Harz seit 2006 für eine Vielzahl von Themen (u.a. Informationsmanagement, Marktforschung, Fördermittelakquise), seit 2015 fest für die Statistik im berufsbegleitenden Bachelor BWL
- Dozent für die HHG (2007-2008) und die Sternwarte St. Andreasberg / VHS Goslar (2011-2013)

A Hochschule Harz Hochschule für angewandte Wissenschaften

### **Worum soll es in dieser Vorlesung gehen?**

"Die Studierenden sind befähigt, einfache betriebswirtschaftliche Probleme selbstständig zu analysieren und logisch korrekt mit Excel umzusetzen. Sie kennen grundlegende englische Ausdrücke für die Arbeit am Rechner."

Der vorliegende Foliensatz umfasst drei Schwerpunkte:

- Geschichte der Tabellenkalkulation, Allgemeines zur Handhabung von Excel
- Umsetzung von Verfahren der deskriptiven und explorativen Statistik zur Übung
- Konkrete Beispiele aus der Verwaltung: Personalkostenkalkulation, Projektberichtswesen

Sehr gerne können wir uns ab der zweiten Vorlesung aber auch andere Schwerpunkte setzen!

### **Vorlesungsinhalte (1)**

- 1. Warum überhaupt Excel?
	- Ist Excel nicht völlig veraltet?
	- Muss digitale Verwaltung nicht mehr können?
	- Sollte eine Vorlesung so proprietär aufgestellt sein?
- 2. Historische Entwicklung
	- Was ist eigentlich eine Tabellenkalkulation?
	- Eine kurze Historie der Tabellenkalkulationen
	- Entwicklung von Microsoft und Microsoft Excel
	- Welche (kostenlosen) Alternativen zu Excel gibt es?
- 3. Tabellen, Formeln und Funktionen
	- Wie ist ein Excel-Spreadsheet aufgebaut?
	- Welche wesentlichen Funktionen hat Excel?
	- Welche zentralen Begriffe sollte man kennen?
- 4. Deskriptive und explorative Statistik mit Excel
	- Lagemaße (Mittel, Median, Quartile, Modus)
	- Streuungsmaße (Spannweite, IQR, Varianz, SD)
	- Typische Grafiken (Balkendiagramm, Kreisdiagramm)
	- Korrelationskoeffizienten (wenn wir die Zeit haben…)

### **Vorlesungsinhalte (2)**

Konkrete Beispiele in Vorbereitung des Testats:

- 5. Personalkostenkalkulation auf Basis des TV-L
- 6. Aufbau eines einfachen Projektberichtswesens
- 7. Aufbau einer elektronischen Arbeitszeiterfassung

Zusätzliche Beispiele sind auf Wunsch gerne möglich.

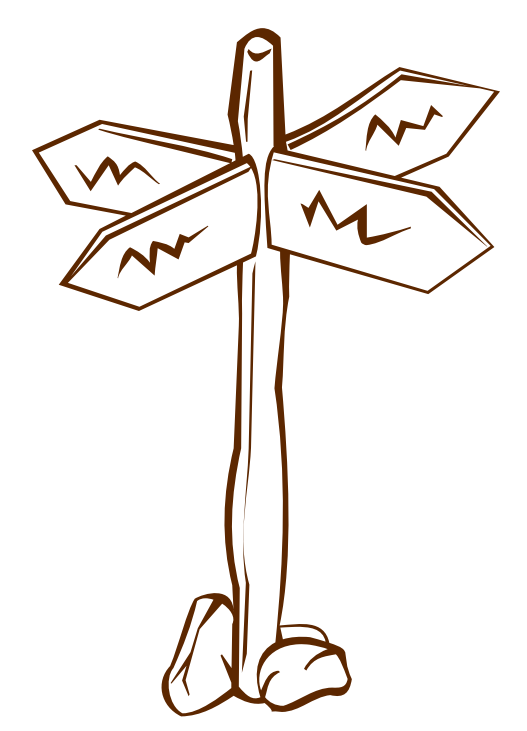

<https://publicdomainvectors.org/>

### **Prüfungsleistung**

Ein Testat ist eine unbenotete Prüfungsleistung (= Studienleistung). Die Festlegung der Modalitäten eines Testats obliegt den Prüfenden. Das Verfahren und die Voraussetzung für die Erteilung des Testates mit der Bewertung "bestanden" ist bei Veranstaltungsbeginn den Studierenden bekannt zu geben.

In unserer Vorlesung: Gemeinsame Laborübung zu den wesentlichen Inhalten der Vorlesung in unserer letzten regulären Veranstaltung am 19.12.2023. Für den Fall vieler Erkrankungen könnte die Übung auch in Zoom stattfinden oder in die Prüfungsphase verlegt werden.

**Anwendungsprogrammierung mit Excel**

# **Warum überhaupt Excel?**

A Hochschule Harz Hochschule für angewandte Wissenschaften

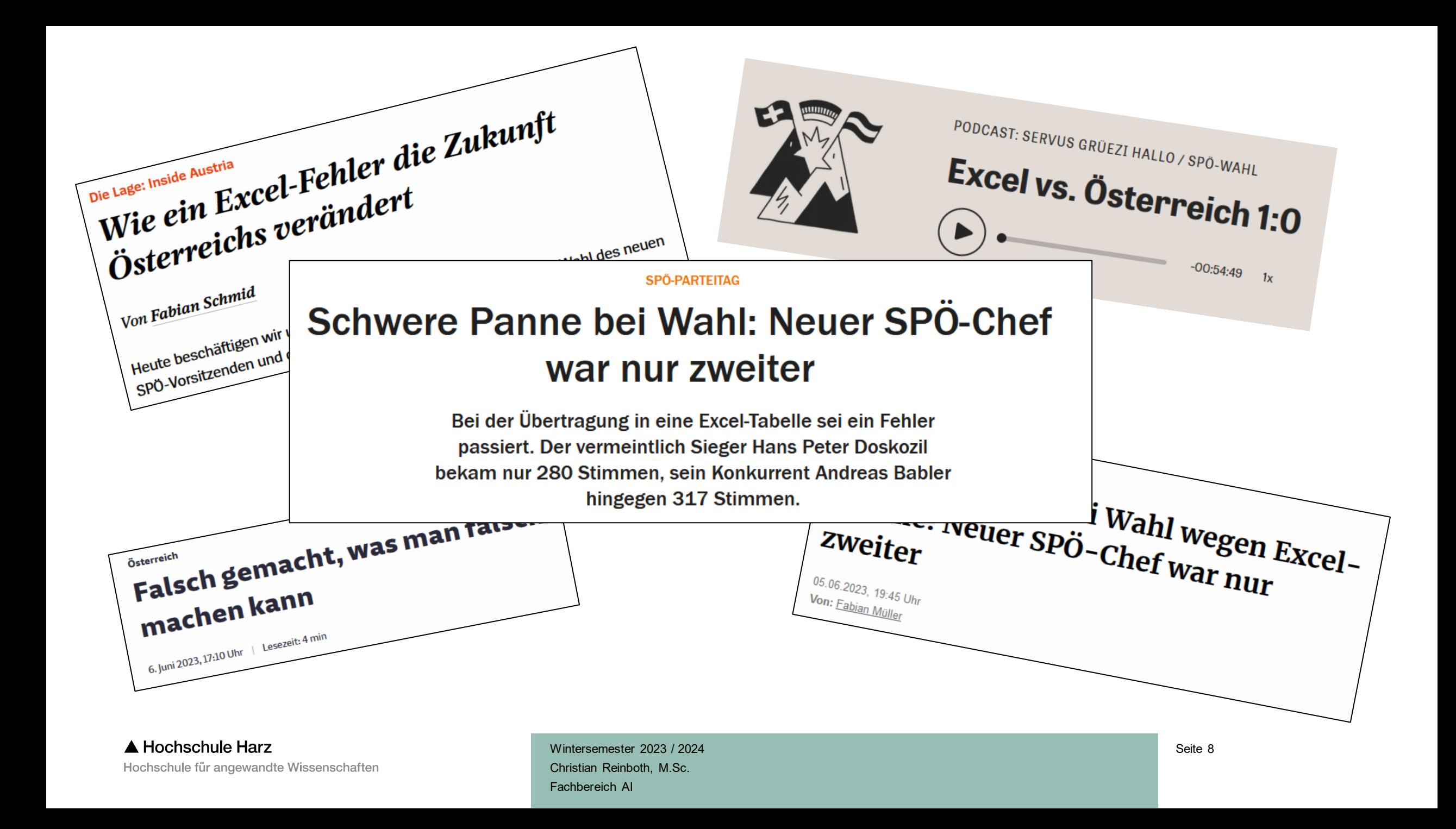

### **Grundlegende Motivation**

– Mit welcher Wahrscheinlichkeit nutzt eine beliebige öffentliche Verwaltung bereits…

- Chatbots für den Bürgerkontakt oder für die Erstellung von Dokumenten?
- IoT-Sensorik zur Überwachung z.B. von Verkehrsströmen oder Luftqualität?
- Predictive Analysis zur Vorhersage von Bedarfen und Ressourcenallokation?
- GIS-Anwendungen zur Standortanalyse, Stadtplanung und Umweltüberwachung?
- Elektronische Signaturen und Authentifikationssysteme für sichere Transaktionen?
- Roboterprozessautomatisierung (RPA) zur Optimierung von Verwaltungsabläufen?
- Mit welcher Wahrscheinlichkeit nutzt sie MS Word und MS Excel?

### **Grundlegende Motivation**

– Excel ist in großen Teilen der öffentlichen Verwaltung

- bekannt,
- beliebt,
- vielgenutzt und
- gut verstanden.

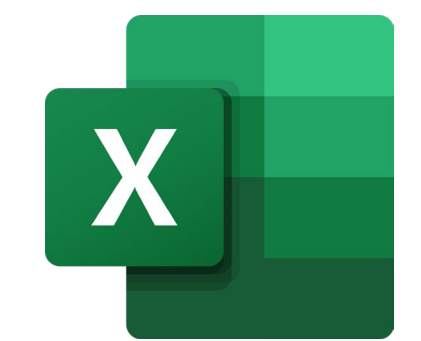

– Verwaltungsdigitalisierung ist stets auch ein Stück weit Verwaltungsreform. Die (vielfach dringend notwendige) Optimierung von Excel-Anwendungen ist ein optimaler Türöffner.

**Anwendungsprogrammierung mit Excel**

# **Historische Entwicklung**

A Hochschule Harz Hochschule für angewandte Wissenschaften

### **Was genau ist eigentlich eine Tabellenkalkulation?**

Eine Tabellenkalkulation ist eine Software zur interaktiven Eingabe und Bearbeitung von numerischen und alphanumerischen Daten in Form einer Tabelle.

Mit einer Tabellenkalkulation kann man also (u.a.):

- Tabellen anlegen und Daten tabellarisch erfassen
- Tabellierte Daten aufbereiten, sortieren und filtern
- Berechnungen und Analysen mit diesen Daten durchführen
- Ergebnisse dieser Berechnungen und Analysen visualisieren
- …und vieles mehr (wir lernen lediglich einen Ausschnitt kennen)

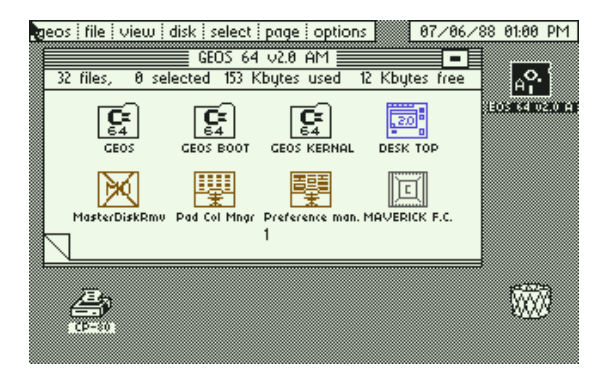

"Meine" erste Tabellenkalkulation war geoCalc auf dem C64 (GEOS), Anfang der 1990er Jahre. Und Ihre?

### **Eine kurze Historie der Tabellenkalkulationen**

- Die erste kommerzielle Tabellenkalkulation (VisiCalc für den Apple II) wurde 1979 von Dan S. Bricklin und Bob Frankston an der Harvard Business School entwickelt
	- $\rightarrow$  Wesentlicher Erfolgsfaktor der Apple-Geschichte

TED-Talk über Visicalc von Dan S. Bricklin: https://www.ted.com/talks/dan\_bricklin\_meet\_the\_inventor [of\\_the\\_electronic\\_spreadsheet](https://www.ted.com/talks/dan_bricklin_meet_the_inventor_of_the_electronic_spreadsheet)

- VisiCalc wurde Lotus Software zu Lotus 1-2-3 weiterentwickelt, später Teil der Lotus SmartSuite
- Weitere frühe Tabellenkalkulationen waren Quattro, Multiplan und das heute marktbeherrschende Excel

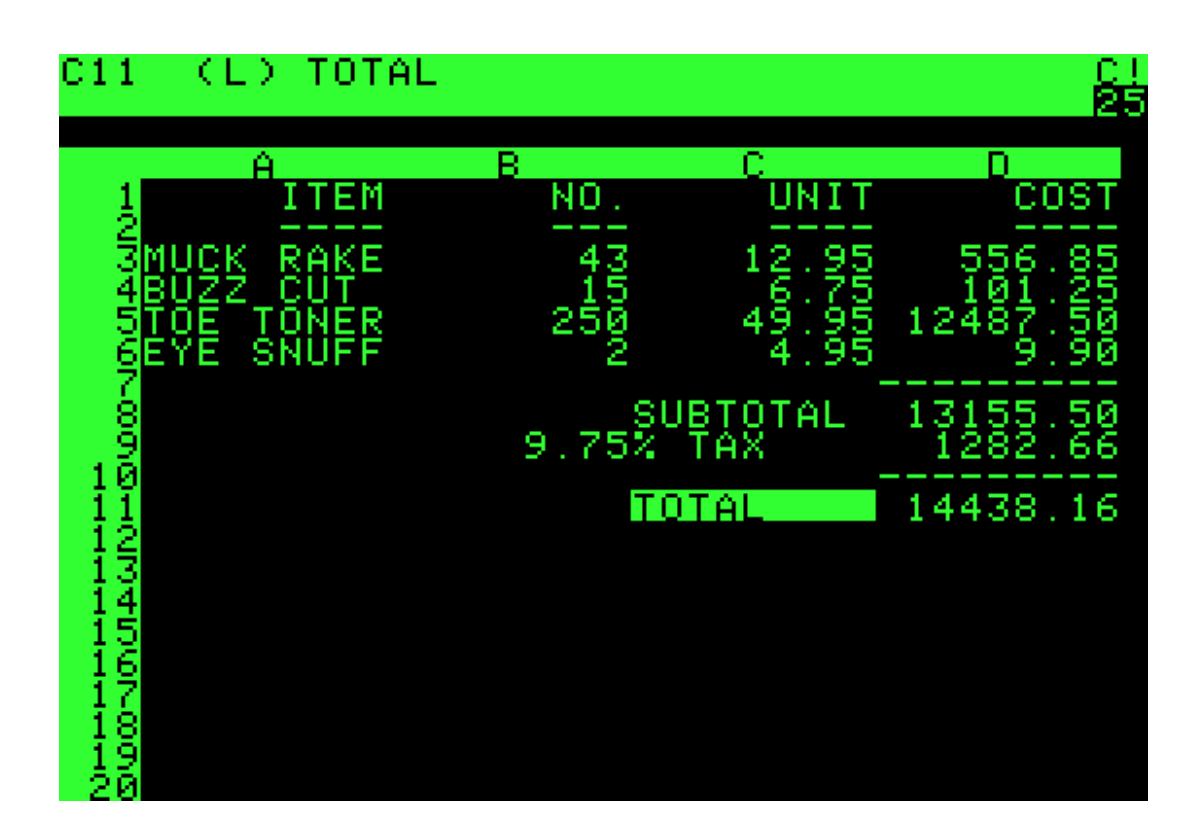

Die erste kommerzielle Tabellenkalkulation VisiCalc auf einem Apple II (gemeinfrei).

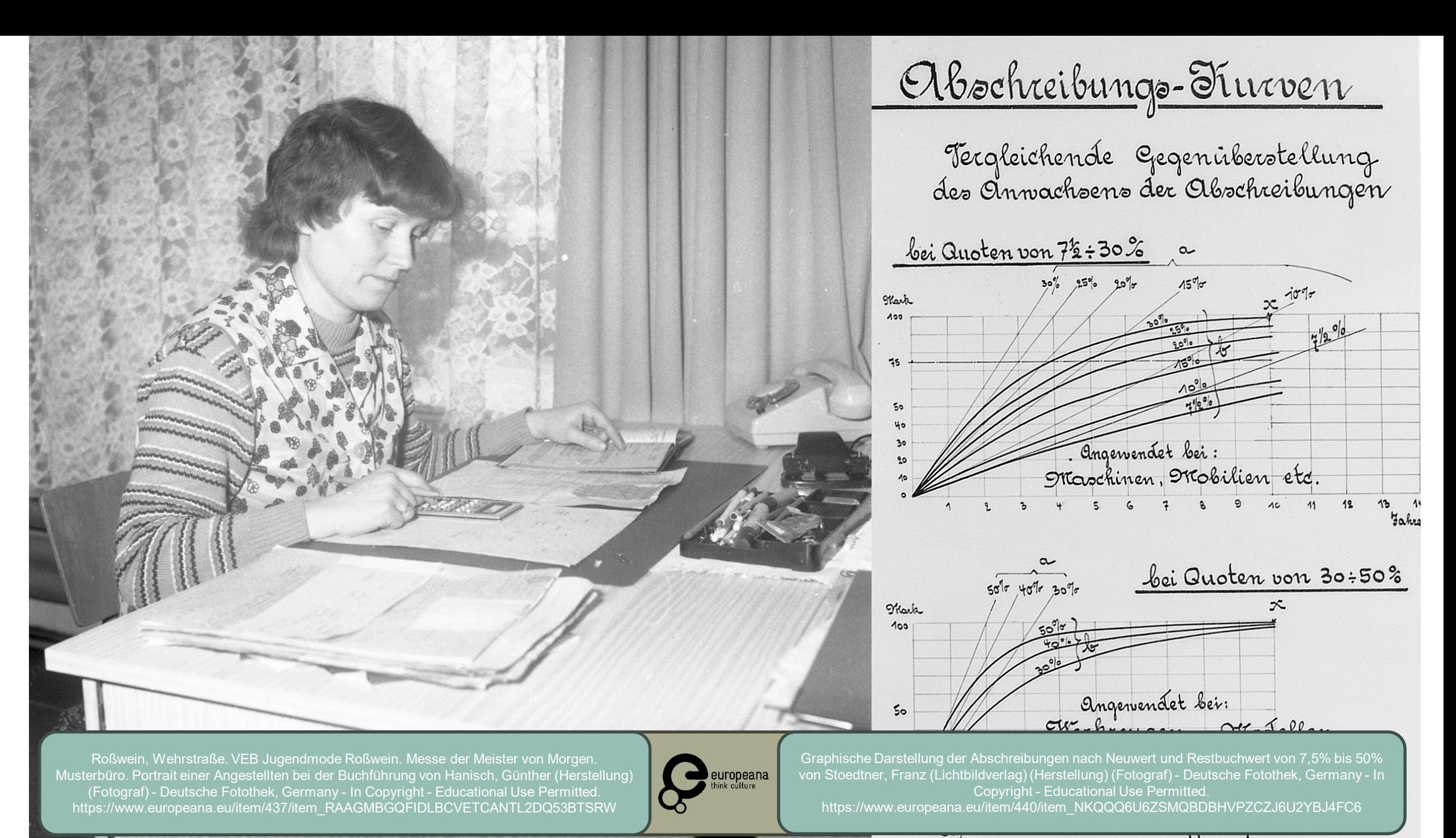

le rom Darthuchmerto

### **Eine kurze Historie der Microsoft AG**

- Microsoft wurde 1975 von Bill Gates und Paul Allen gegründet und avancierte ab den 1980ern zu einem der weltweit größten Anbieter von Betriebssystemen (MS-DOS, Windows) und Office-Software (MS Office)
- Die erste Tabellenkalkulation von Microsoft war nicht Excel, sondern Multiplan für MS-DOS und den C64
- Die erste Excel-Version für Windows ist Excel 2.0, das 1987 für Windows 2.0 veröffentlicht wurde
- Excel wurde später Bestandteil des Softwarepakets Microsoft Office (Word, Excel, PowerPoint…) und ist in diesem Paket auf Millionen Rechnern zu finden

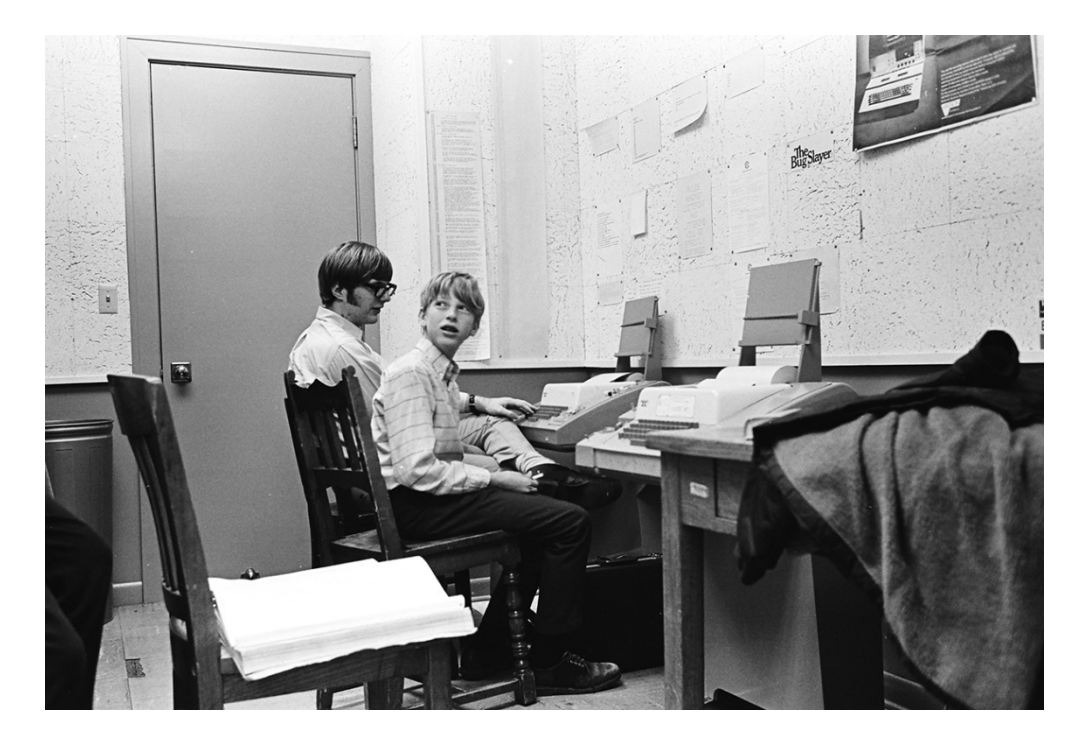

Bill Gates und Paul Allen an der Lakeside School in Seattle, 1970 (gemeinfrei).

### **Kostenfreie Excel-Alternativen**

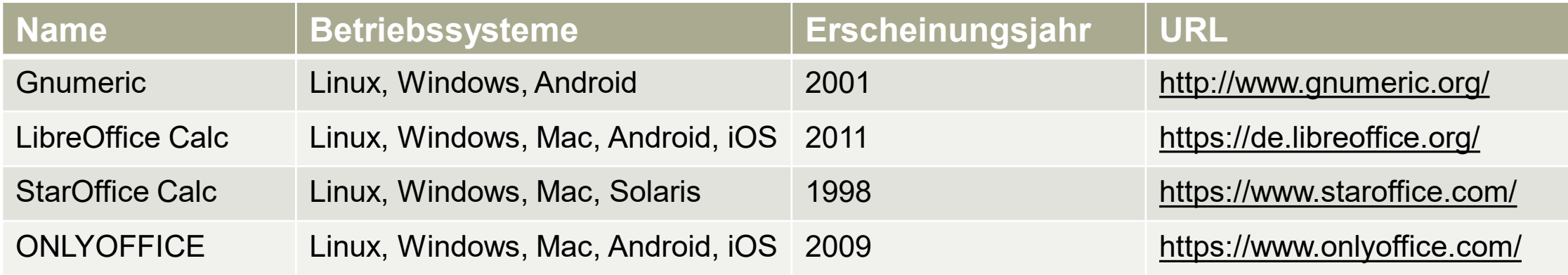

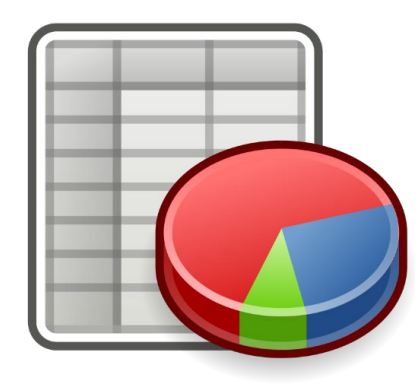

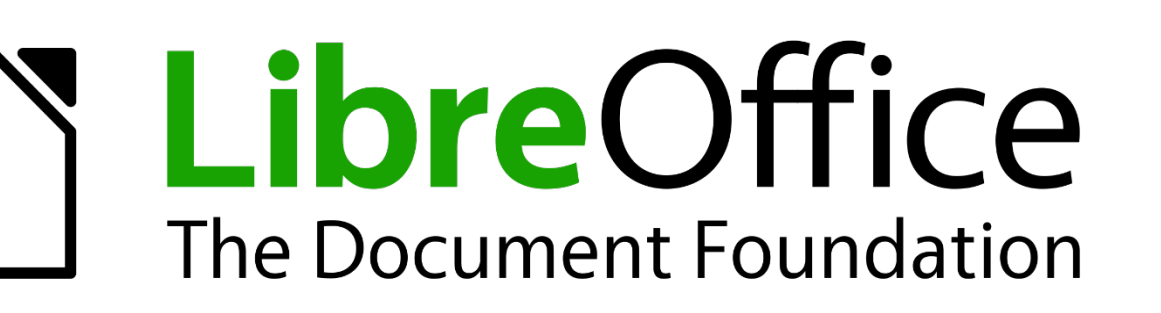

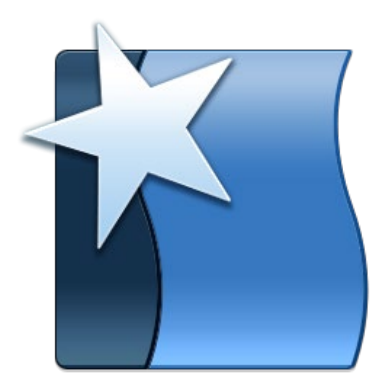

A Hochschule Harz Hochschule für angewandte Wissenschaften

**Anwendungsprogrammierung mit Excel**

# **Tabellen, Formeln und Funktionen (und was sonst noch praktisch ist…)**

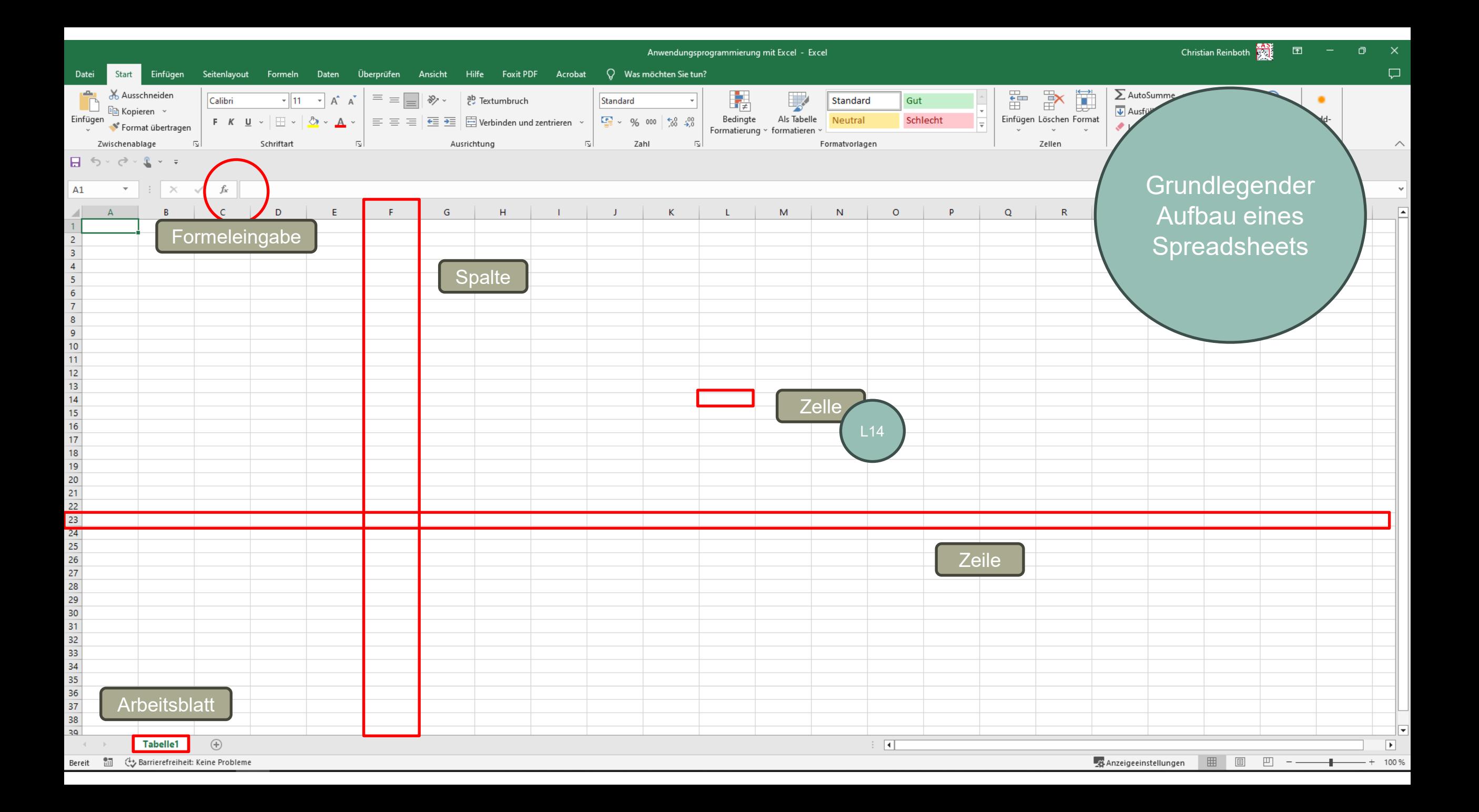

### **Ein paar Begriffsdefinitionen**

- Arbeitsblatt (Worksheet/Spreadsheet): Ein Arbeitsblatt ist eine Tabelle in einer Excel-Arbeitsmappe. Es besteht aus Zeilen und Spalten, die in Zellen unterteilt sind, in die man Daten eingeben und bearbeiten kann.
- Arbeitsmappe (Workbook): Eine Datei, die eine oder mehrere Arbeitsblätter enthält.
- Funktion: Eine fest hinterlegte Formel, die spezifische Berechnungen durchführt. Beispiele sind SUMME, MITTELWERT, MAX oder MIN.
- Zellbezug (Cell Reference): Der Verweis auf den Inhalt einer Zelle über die Angabe der Position im Arbeitsblatt (z.B. L14 für die Zelle in Spalte L und Zeile 15).
- Makro: Eine Aufzeichnung von Aktionen, die in Excel durchgeführt werden, um diese Aktionen später automatisiert wiederholen zu können.
- Bedingte Formatierung (Conditional Formatting): Die Möglichkeit, Zellen basierend auf Bedingungen automatisch zu formatieren, z.B. das Einfärben von Zellen, wenn bestimmte Werte erreicht werden.

### **Einige (größtenteils selbsterklärende) Funktionen**

- MIN
- MAX

– SUMME

- ANZAHL
- MEDIAN
- ABRUNDEN
- AUFRUNDEN
- MITTELWERT
- ANZAHLLEERZELLEN

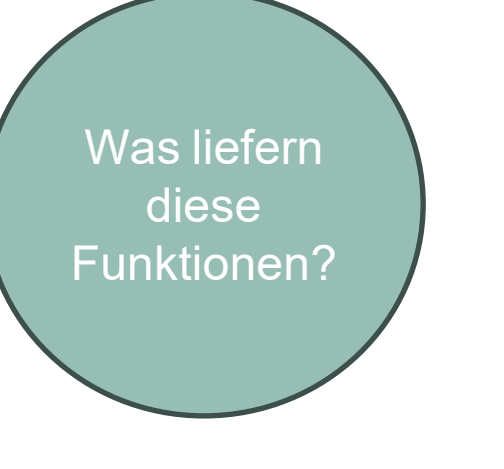

Funktionen in Excel haben Parameter.

=MAX [Zahl1; Zahl2]

Die Parameter geben in diesem Fall an, in welchem Teil des Arbeitsblattes nach dem Maximum gesucht werden soll, also z.B.:

 $=MAX [A1; B5]$ 

### **Auto-Vervollständigung von Inhalten**

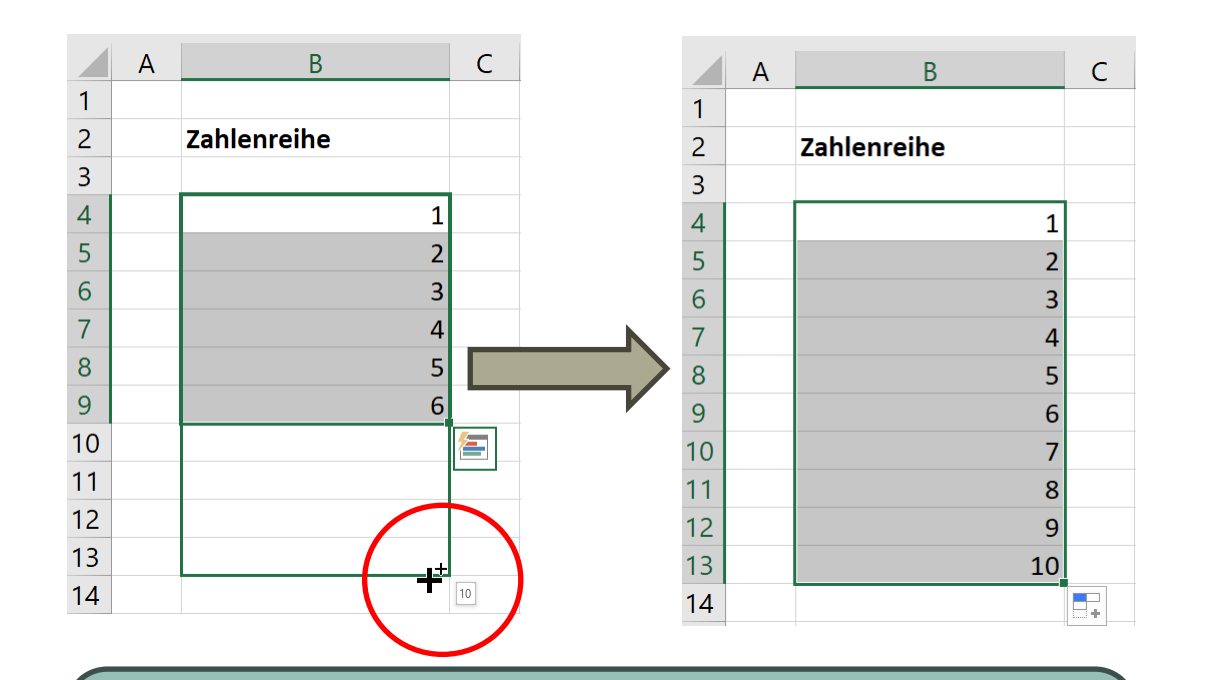

Markierung der Teilzahlenreihe, danach Weiterziehen der Markierung bei gedrückt gehaltener rechter Maustaste

Lassen Sie die folgenden Reihen vervollständigen und interpretieren Sie die Ergebnisse? Wie "arbeitet" Excel hier? 10; 20; 30; 40… 2; 4; 6; 8… A; B; C; D… Jan; Feb; Mar; Apr… 11; 111; 1111; 11111… Montag… 01.01.2023…

A Hochschule Harz Hochschule für angewandte Wissenschaften

### **Sperrung von Zellen, Zeilen und Spalten**

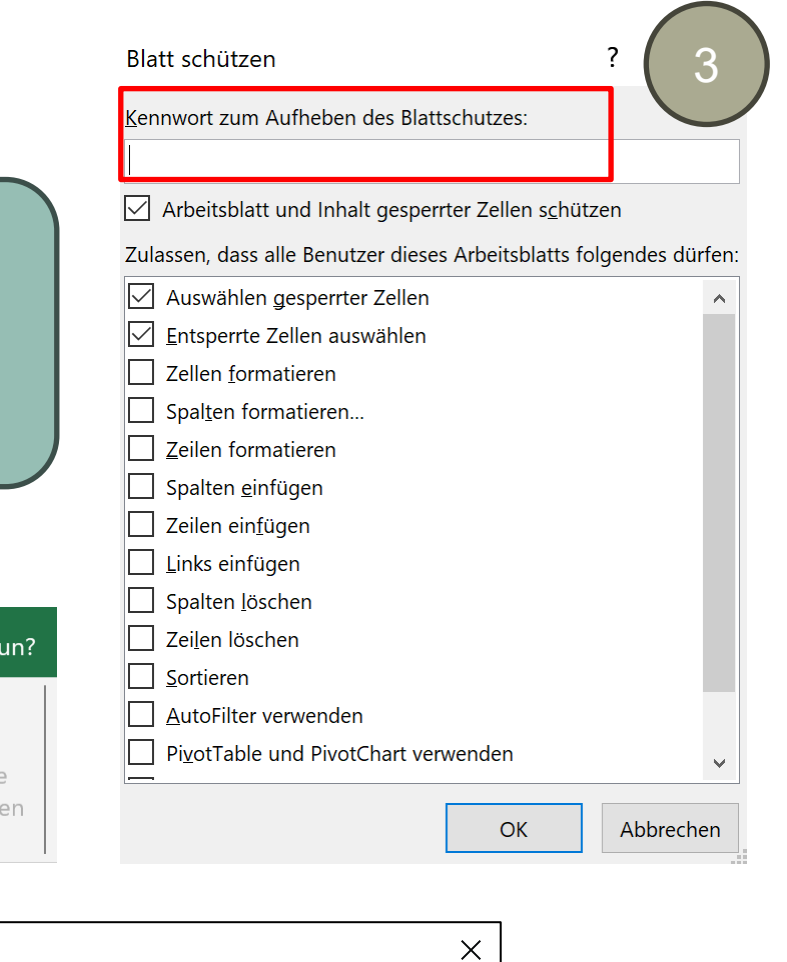

assen Spaltenbre te automat sch anpassen 2 Überprü<sup>k</sup>en O. Was möchten Sie tun? Ansicht **Hilfe** Foxit PDF Acrobat ten  $\bigcirc$  $a_{\overline{b}}^2$ **DD** Bearbeiten von Übersetzen Neuer **Blatt** Arbeitsmappe Arbeitsmappe Kommentar ~ schützen schützen Bereichen zulassen nicht mehr teilen Sprache Kommentare Schützen 4 Microsoft Excel Die Zelle oder das Diagramm, die bzw. das Sie ändern möchten, befindet sich auf einem schreibgeschützten Blatt. Um eine Änderung vorzunehmen, heben Sie den Schutz des Blatts auf. Möglicherweise werden Sie aufgefordert, ein Kennwort einzugeben. **OK** 

Bei der Erstellung von Formularen zur Nutzung

durch Dritte können Zellen, Zeilen und Spalten

zur Bearbeitung gesperrt bzw. bestimmte

Funktionen erlaubt oder unterbunden werden.

1

Ze enhöhe...

Spalten reite...

Standardbre

Löschen

Format  $\sim$ 

Zell ngröße

Zeile

**Sichtbarkeit** 

**Blätter anordne** 

**Blatt** ve

Regis

Schutz

ų,

Blatt umb nennen

erfarbe

latt schützen...

Zellen formatieren...

Zelle sporen

 $\Sigma$  .

 $\bullet$ 

höhe automatisch an

Ausblenden und Nablenden

schieben/kopiere

 $\sqrt{v}$  .

 $\frac{A}{7}$   $\sim$ 

Adc

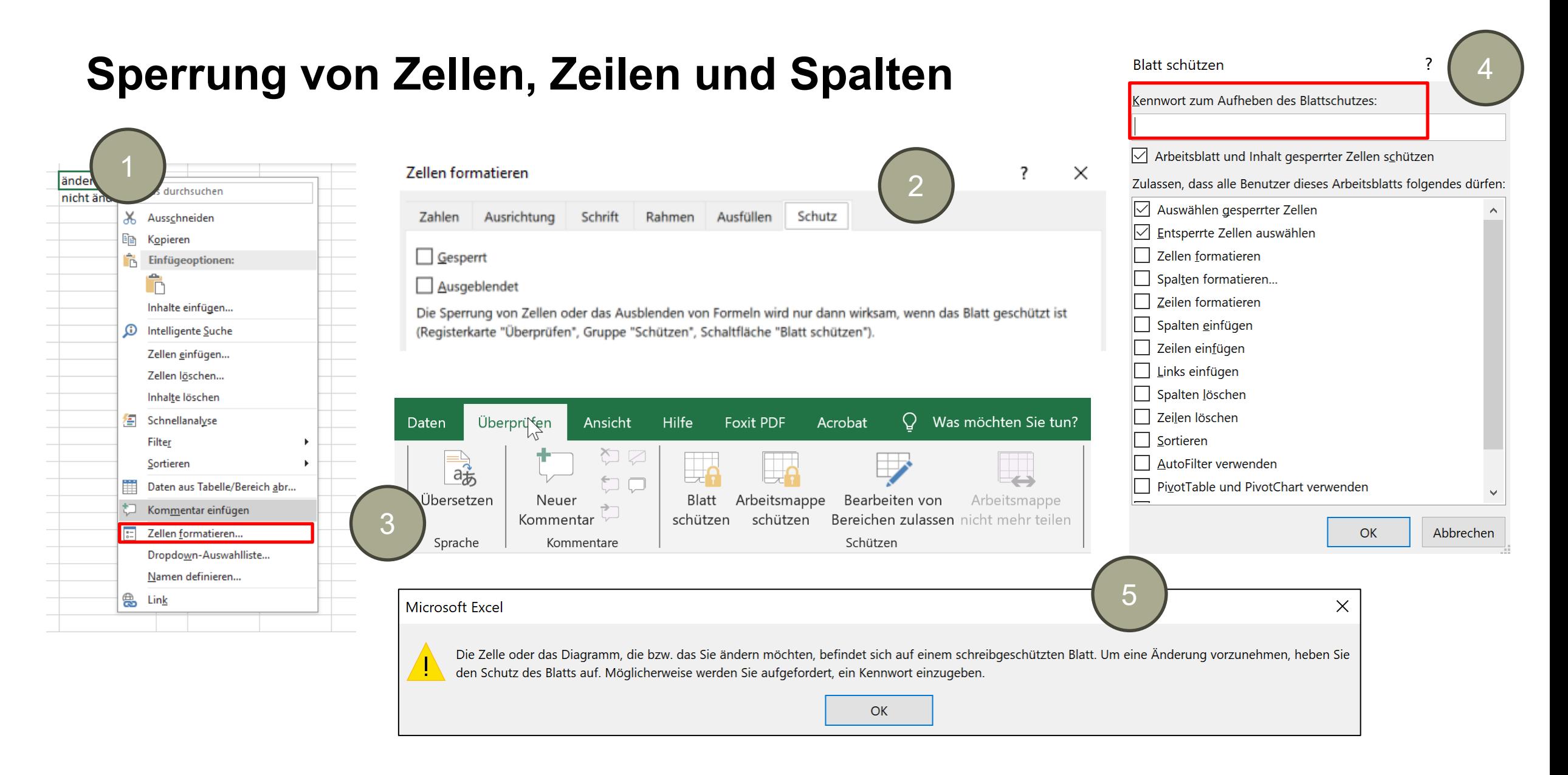

#### A Hochschule Harz Hochschule für angewandte Wissenschaften

### **SVERWEIS / Rückgriff auf andere Arbeitsblätter**

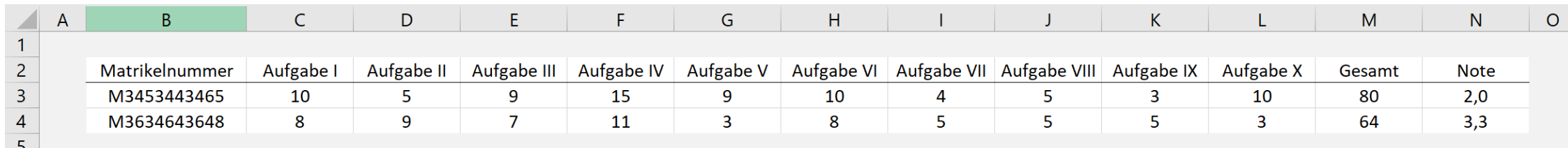

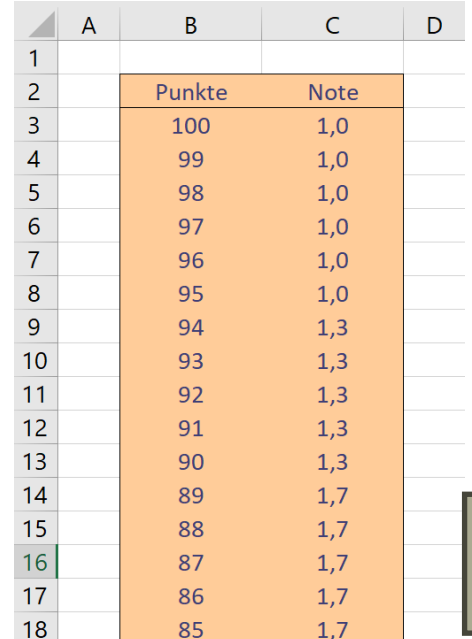

#### =SVERWEIS(Klausurbewertung!M3;Noten!B3:C103;2; FALSCH)

Funktion **Parameter / Argumente** 

Suche nach der Punktzahl der Klausur (M3 im Arbeitsblatt Klausurbewertung) und gleiche dieses mit der Tabelle für Punktzahlen und Noten (B3:C103 im Arbeitsblatt Noten) ab. Liefere für eine passende Zeile den Wert in der zweiten Spalte (2) zurück. Die Übereinstimmung muss exakt sein (FALSCH, bei WAHR würde nach einer möglichst guten Übereinstimmung gesucht).

Die für diese Anwendung erforderliche Notentabelle lässt sich in einem zweiten Arbeitsblatt unterbringen

**Klausurbewertung Noten** 

## **Übung: SVERWEIS-Anwendung für vereinfachte Benotungen**

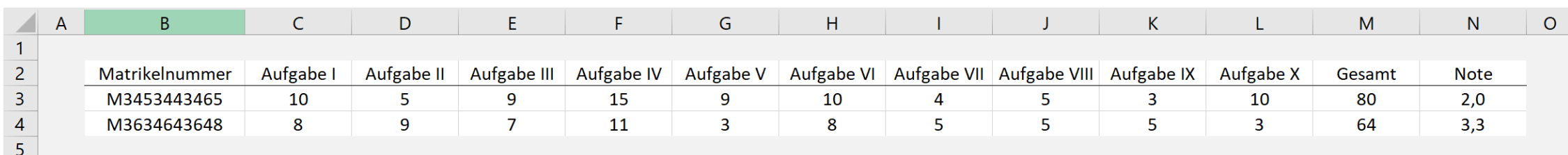

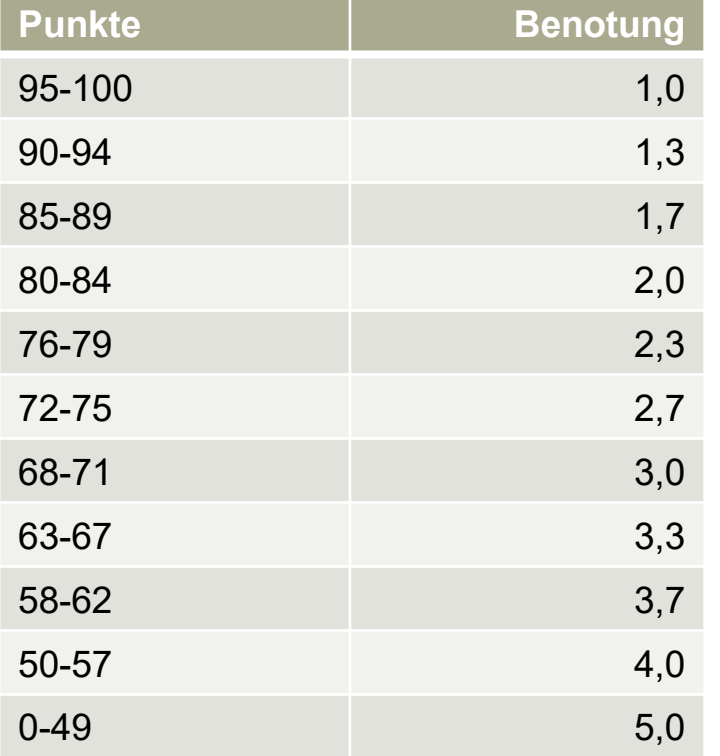

- Die Ausgabe soll (in etwa) dem obigen Beispiel entsprechen
- Die Notentabelle soll auf einem separaten Arbeitsblatt stehen
- Die Direkteingabe von Noten soll nicht möglich sein (gesperrt)
- Es soll ein exakter Abgleich von Noten und Punkten stattfinden

#### A Hochschule Harz

Hochschule für angewandte Wissenschaften

**Anwendungsprogrammierung mit Excel**

# **Deskriptive und explorative Statistik**

A Hochschule Harz Hochschule für angewandte Wissenschaften

### **Zielstellung**

Um uns ein wenig mit Excel vertraut zu machen, wollen wir zu Beginn einige uns bereits aus anderen Vorlesungen bekannte Kennzahlen und Grafiken aus der deskriptiven und der explorativen Statistik in Excel "nachbauen". Dazu gehören insbesondere:

- Maße der zentralen Tendenz (arithmetisches Mittel, Median, Quartile, Modus)
- Dispersionsparameter (Spannweite, IQR, Varianz, Standardabweichung)
- –Einfache Grafiken (Balkendiagramm, Kreisdiagramm, Histogramm)
- –Korrelationskoeffizient nach Bravais-Pearson

Die Wiederholung der statistischen Grundlagen **beschränken wir dabei auf ein Minimum**.

### **Kurze Einordnung der Statistik**

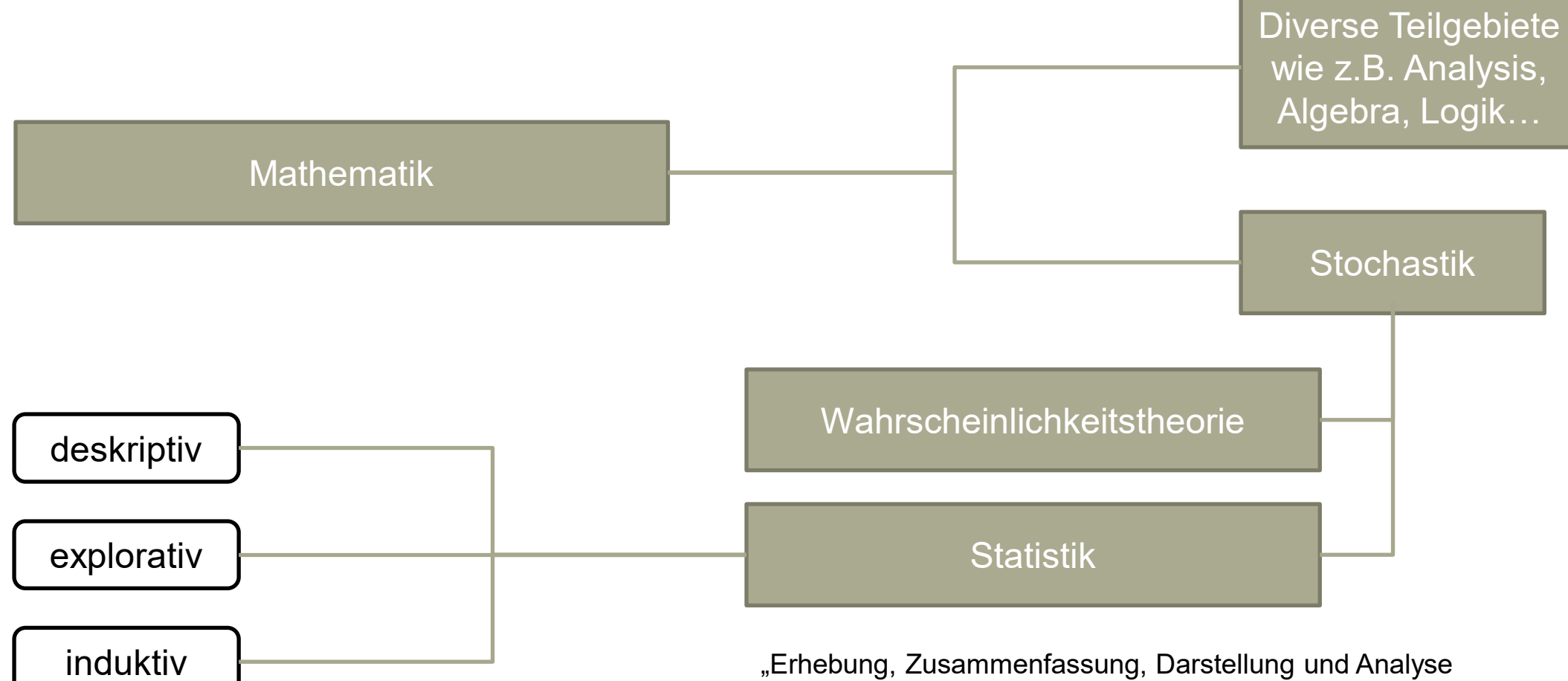

von Daten sowie Methoden zum Ziehen von Schlüssen auf Grundlage von Daten" - Tobias Hell, LFU Innsbruck

### **Kurze Einordnung der Statistik**

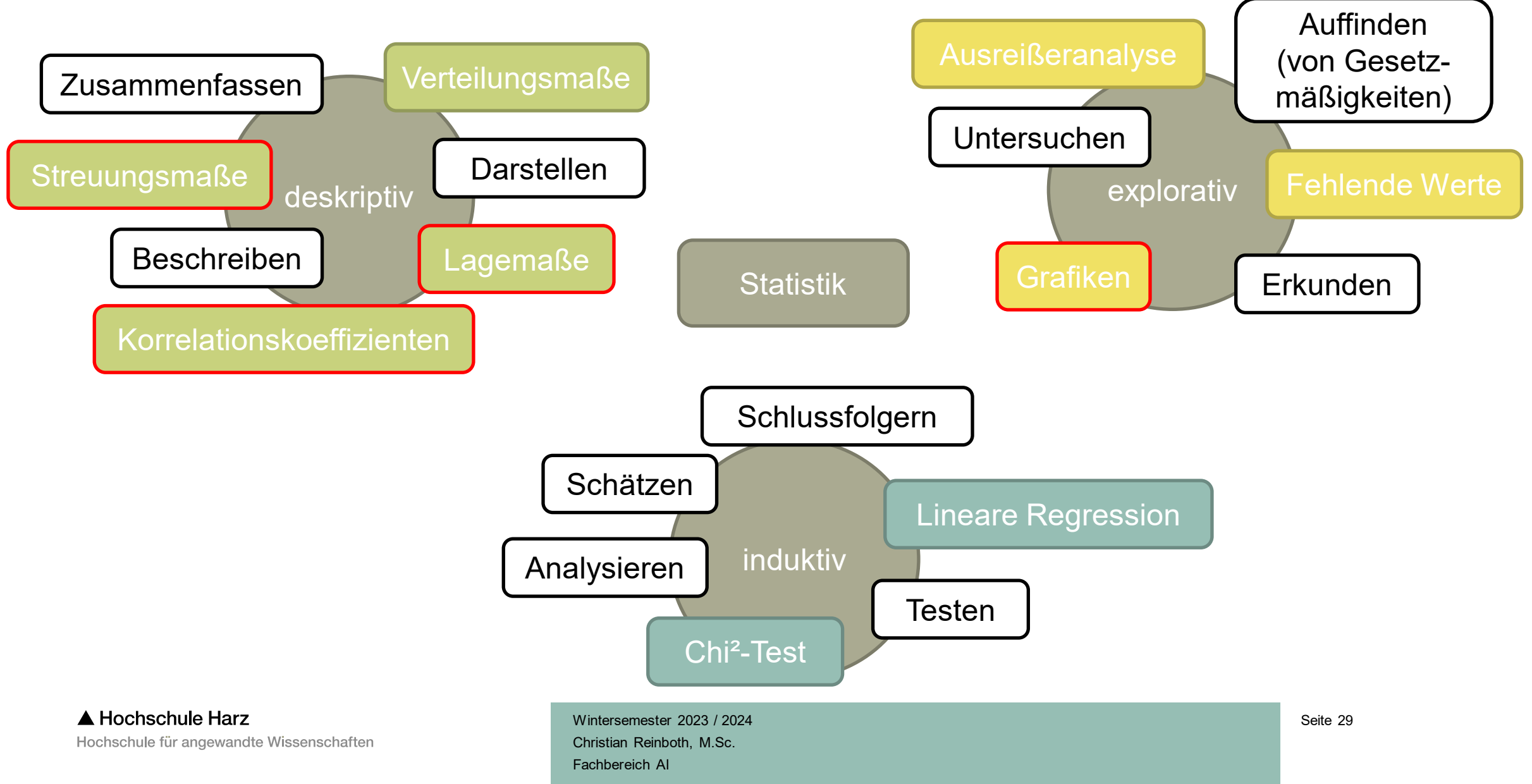

### **Sind Merkmale häufbar oder nicht häufbar? (bzw. einfach oder mehrfach kategorial)**

Was unterscheidet diese Merkmale?

- Alter
- Haarfarbe
- Abiturnote
- Kinderzahl
- Geschlecht
- Geburtsdatum
- Personenstand
- Sozialversicherungsnummer
- Hobby
- Haustier
- Adresse
- Ausbildung
- Studiengang
- Muttersprache
- Telefonnummer
- Künstlerische Gattung

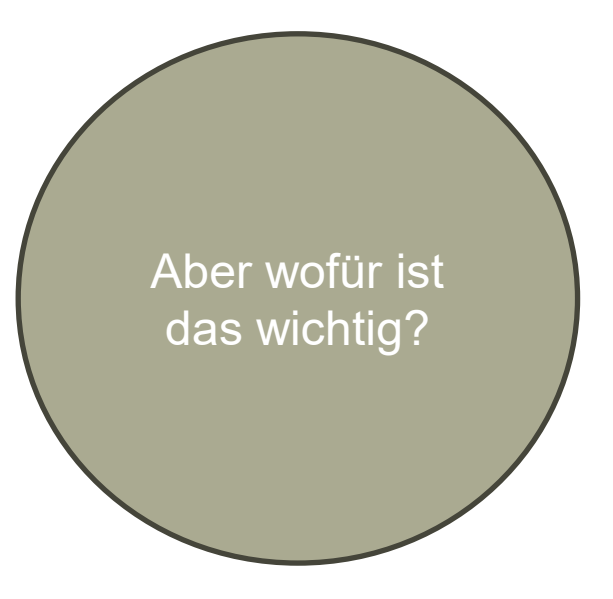

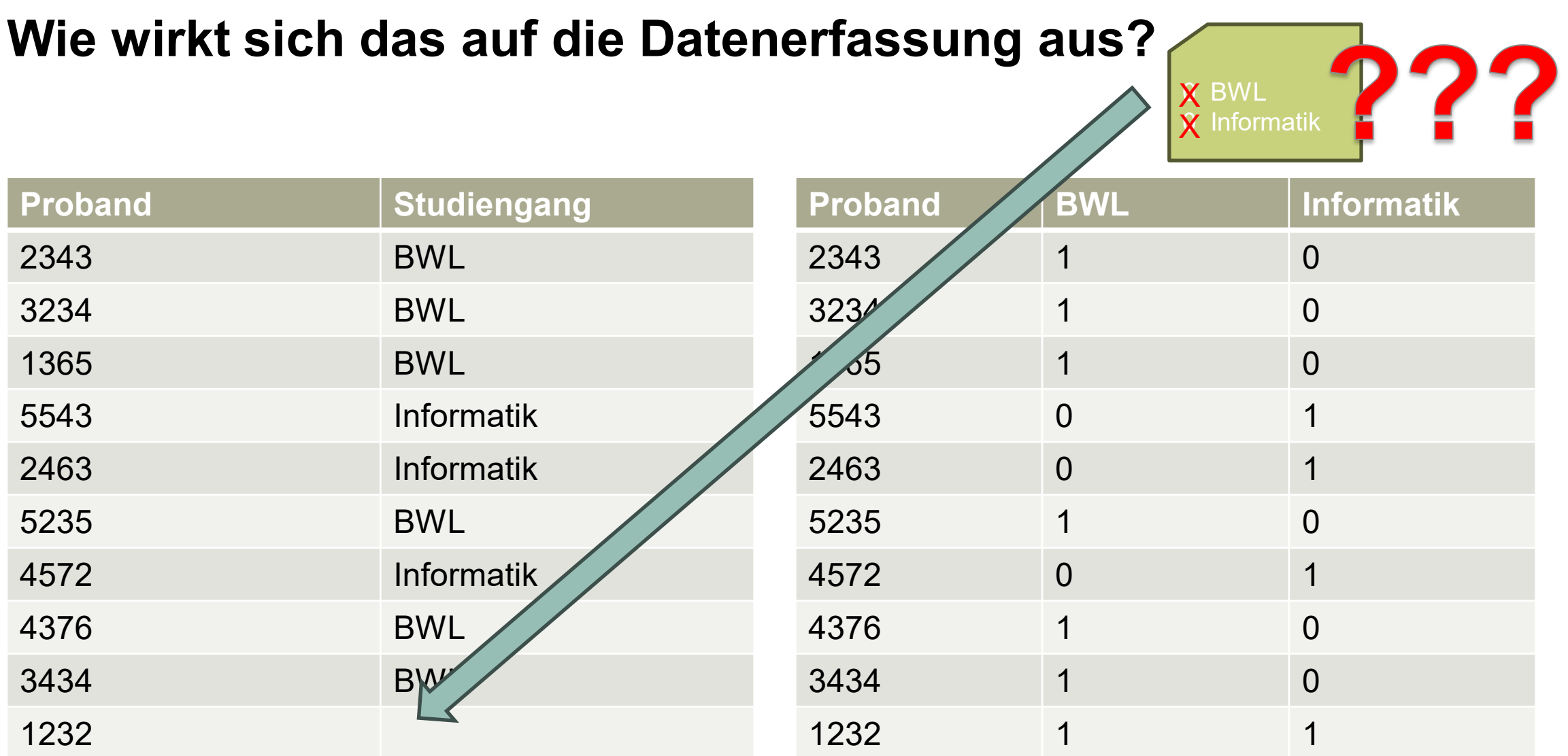

### **Skalenniveaus in der Statistik**

Wie hoch ist der Informationsgehalt dieser Daten?

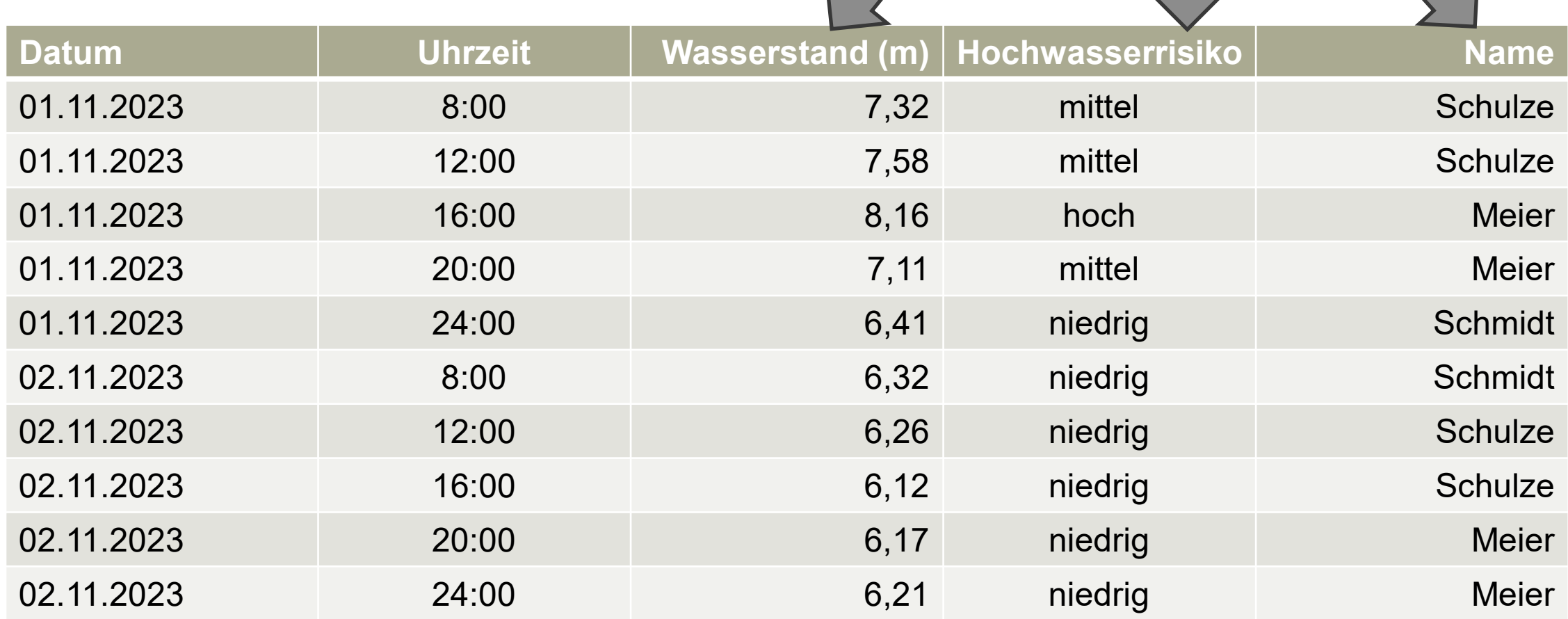

### **Lagemaße | Maße der zentralen Tendenz**

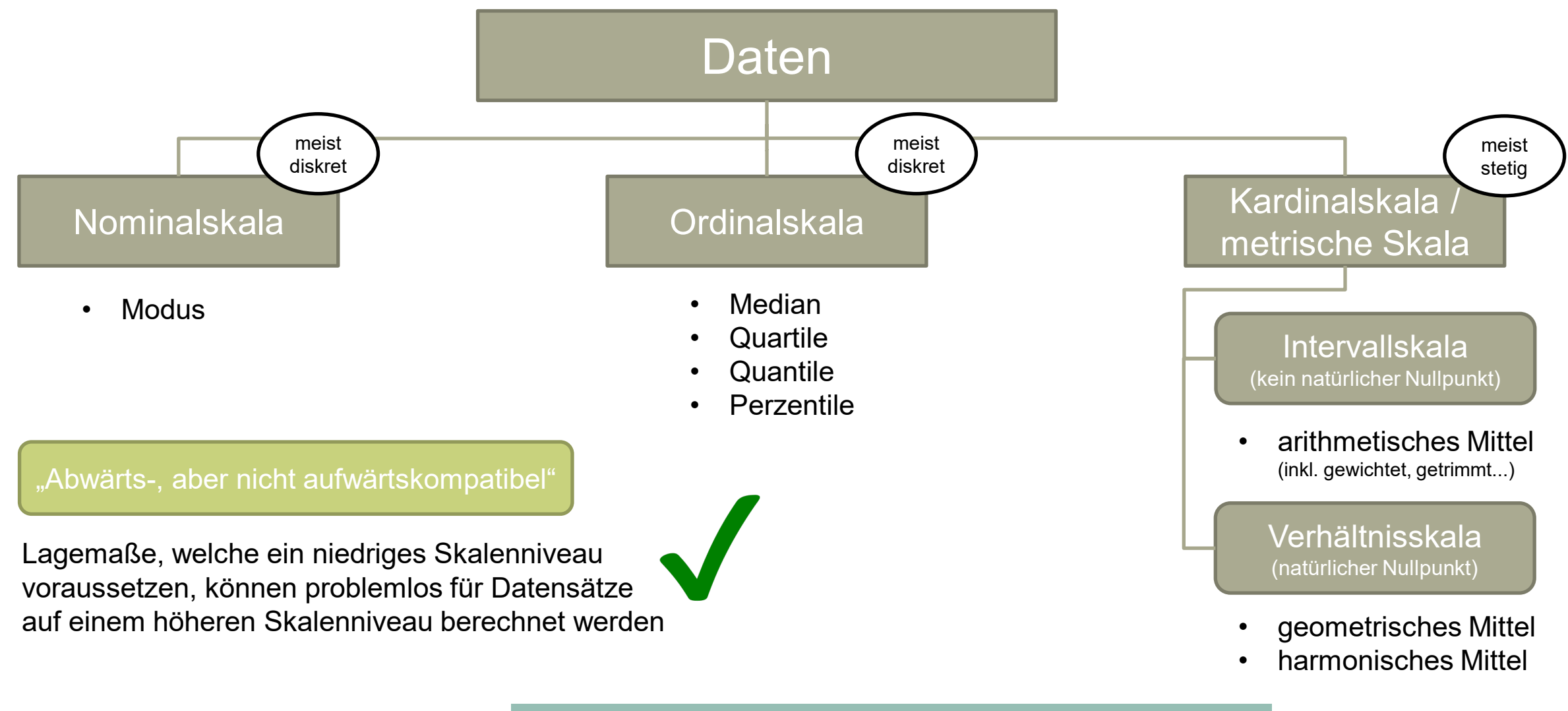

A Hochschule Harz Hochschule für angewandte Wissenschaften

### **Das arithmetische Mittel**

- Das arithmetische Mittel ist das **bekannteste statistische Lagemaß** (Standardmittel)
- Es kann **nur** für metrisch skalierte Daten berechnet werden (Intervall-/Verhältnisskala)
- Vorsicht: Excel "berechnet" das arithmetische Mittel auch für nichtmetrische Daten
- Anwender\*innen benötigen daher Methodenkenntnisse (typischer Fehler: Schulnoten)
- Liegen von einem metrischen Merkmal x insgesamt n Werte vor, berechnet sich das arithmetische Mittel auf Basis dieser Formel:

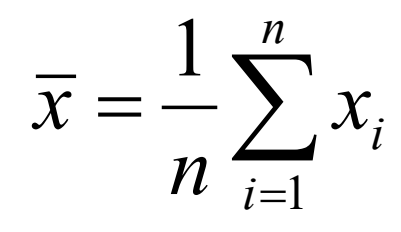

– Das arithmetische Mittel ist **nicht robust**, d.h. es ist empfindlich gegenüber Ausreißern

### **Das arithmetische Mittel in Excel**

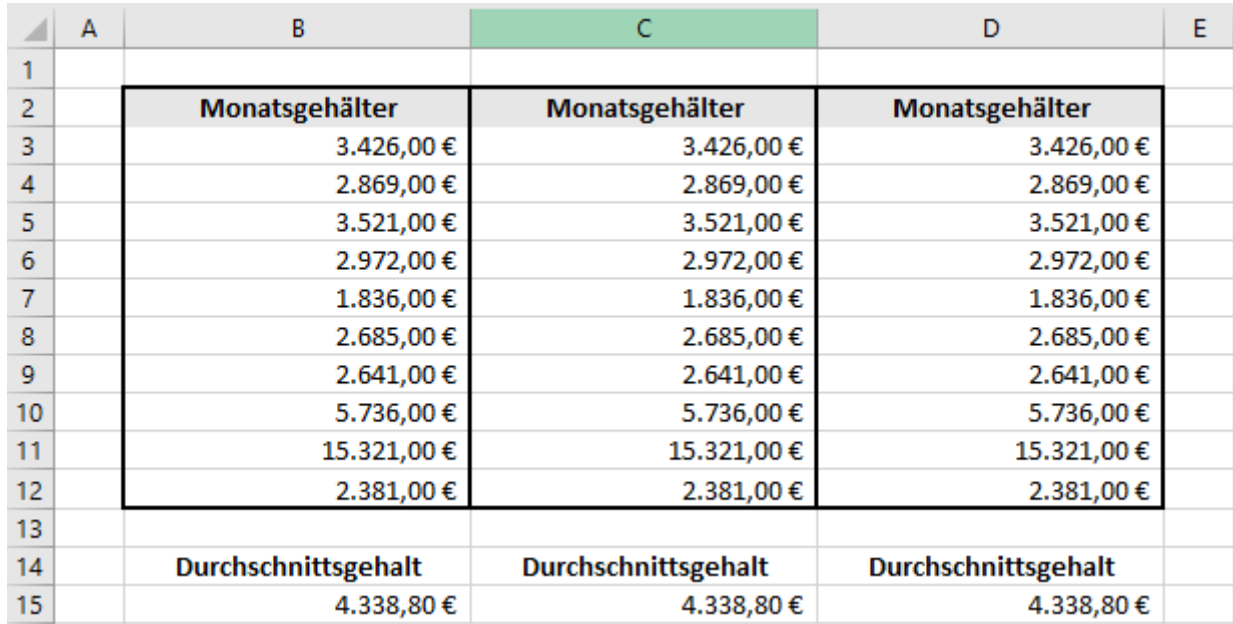

# Nachbau der Formel Nutzung von Funktionen Spezialisierte Funktion

Variante 1: =(B3+B4+B5+B6+B7+B8+B9+B10+B11+B12)/10

Variante 2: =SUMME(C3:C12)/ANZAHL(C3:C12)

Variante 3: =MITTELWERT(D3:D12)

Was passiert, wenn wir eine Zahl löschen? Was passiert, wenn wir eine Zahl auf 0 setzen? Warum der Unterschied?

A Hochschule Harz Hochschule für angewandte Wissenschaften

### **Wer muss auf das Skalenniveau achten?**

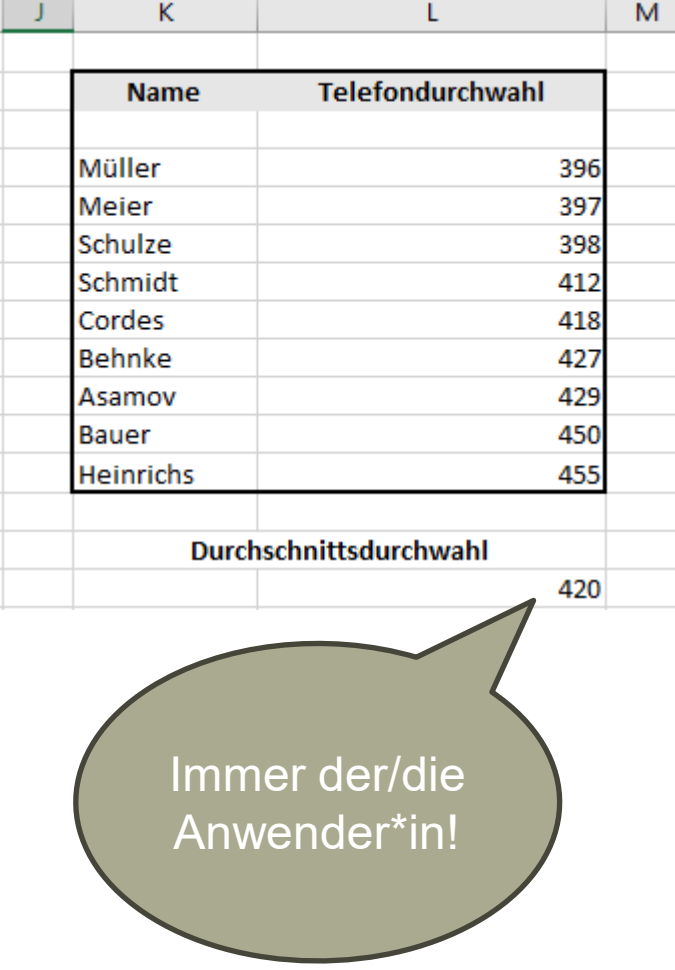

A Hochschule Harz Hochschule für angewandte Wissenschaften

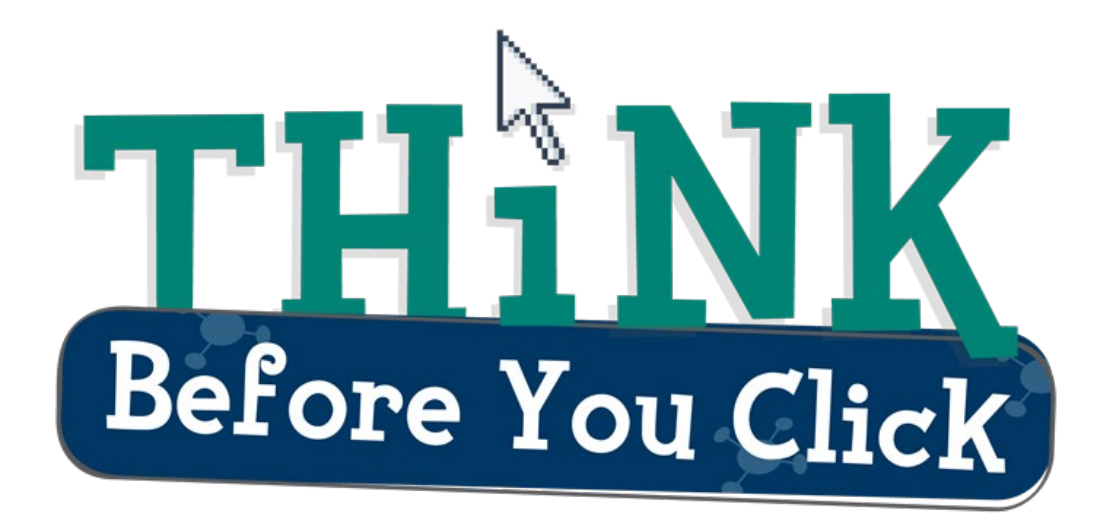

Software wie Excel oder SPSS kann den Anwender\*innen stets nur die Rechenarbeit abnehmen, nicht aber die Methodenkenntnisse.
#### **Das getrimmte arithmetische Mittel**

- Treten in einem Datensatz einzelne besonders große oder kleine Werte (Ausreißer) auf, verzerren diese das arithmetische Mittel erheblich (Beispiel: Einziger befragter Millionär)
- Möglich ist in diesen Fällen entweder ein **Ausweichen** auf ein anderes Maß der zentralen Tendenz (z.B. den Median) oder die Berechnung des **getrimmten arithmetischen Mittels**
- Hierfür werden beispielsweise die 2% oder 5% der jeweils größten und kleinsten Werte **symmetrisch** aus dem Datensatz entfernt, bevor das arithmetische Mittel berechnet wird
- Nachteil: Man verliert dadurch auch nicht-extreme, schlimmstenfalls zu viele Werte

## **Das getrimmte arithmetische Mittel in Excel**

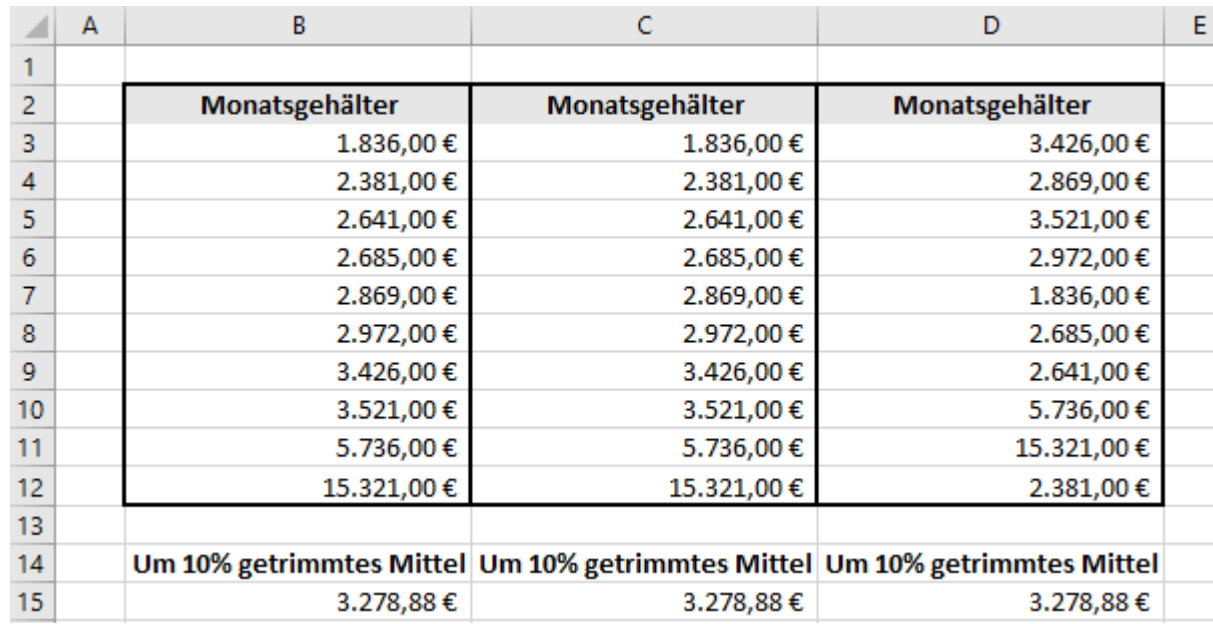

Variante 1: =(B4+B5+B6+B7+B8+B9+B10+B11)/8

Variante 2: =GESTUTZTMITTEL(C3:C1 $\hat{\mathbf{z}}$ ;0,2)

Variante 3: =GESTUTZTMITTEL(D3:D12;0,2)

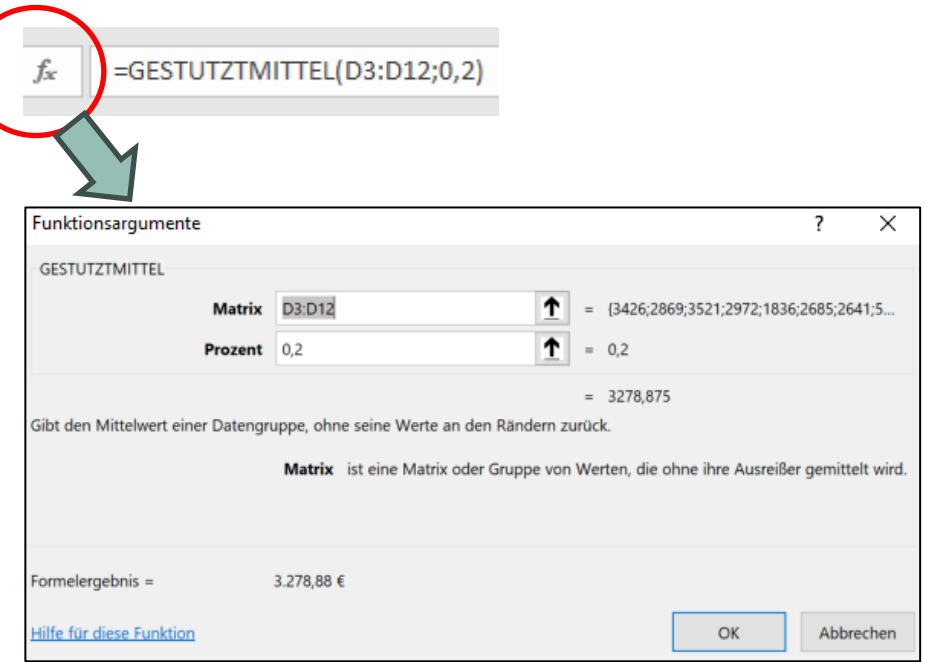

Funktion: GESTUTZTMITTEL Argumente: Matrix, Prozent

#### **Der Median**

- Der Median ist derjenige Wert, der **genau in der Mitte** der geordneten Verteilung liegt
- Die Berechnung des Medians setzt daher mindestens ordinalskalierte Daten voraus
- Bei einer ungeraden Anzahl an Werten wird der mittlere Wert der geordneten Verteilung gewählt
- Bei einer geraden Anzahl an Werten wird das arithmetische Mittel der mittleren Werte gewählt

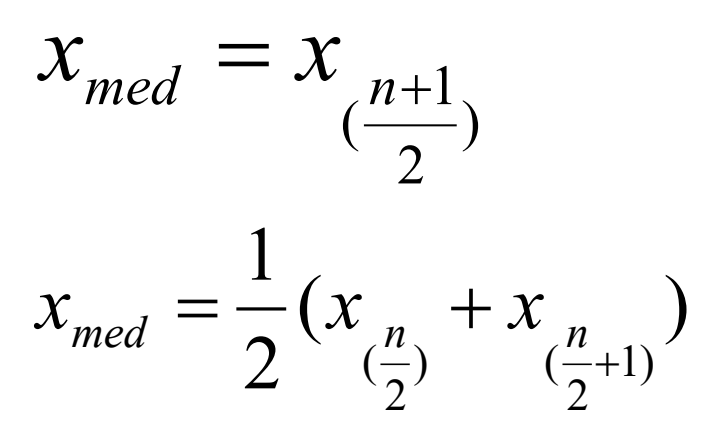

– Der Median ist **äußerst robust**, d.h. er wird von Ausreißern kaum beeinflusst

## **Der Median in Excel**

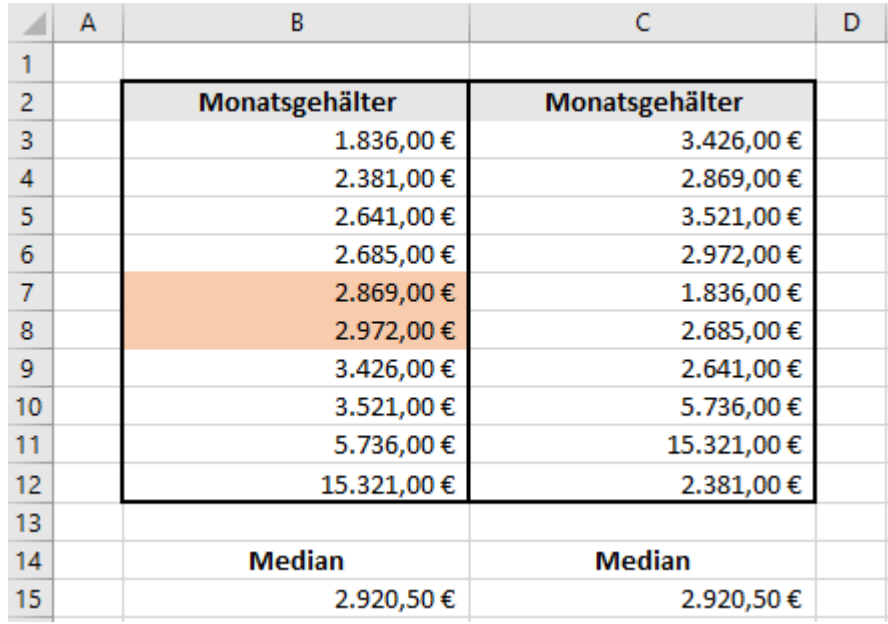

Variante 1: =(B7+B8)/2

Variante 2: =MEDIAN(C3:C12)

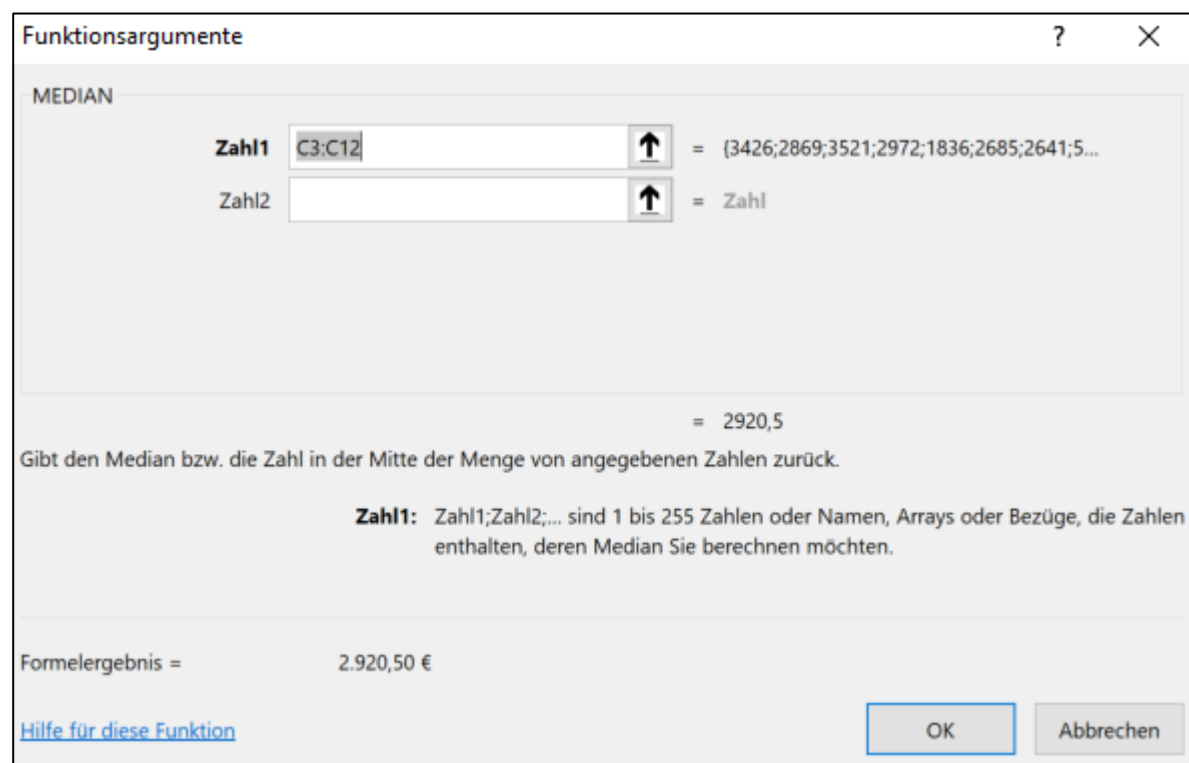

#### **Die Quartile**

- Perzentilwerte sind Werte, unterhalb derer ein definierter Anteil aller Werte liegt
- Für die Perzentilberechnung müssen mindestens ordinalskalierte Daten vorliegen
- Häufig erfolgt eine "Vierteilung" des Wertebereichs über die sog. Quartile:
	- Unteres Quartil 25%-Perzentil (25% aller Werte liegen unterhalb/auf, 75% aller Werte liegen auf/oberhalb)
	- Mittleres Quartil 50%-Perzentil Median (50% aller Werte liegen unterhalb/auf, 50% liegen auf/oberhalb)
	- Oberes Quartil 75%-Perzentil (75% aller Werte liegen unterhalb/auf, 25% aller Werte liegen auf/oberhalb)
- Die Quartile spielen u.a. für die Bildung von Box-Plots (Grenzen der Box) sowie für die Unterscheidung in Ausreißer und Extremwerte (IQR) eine Rolle

## **Die Quartile in Excel**

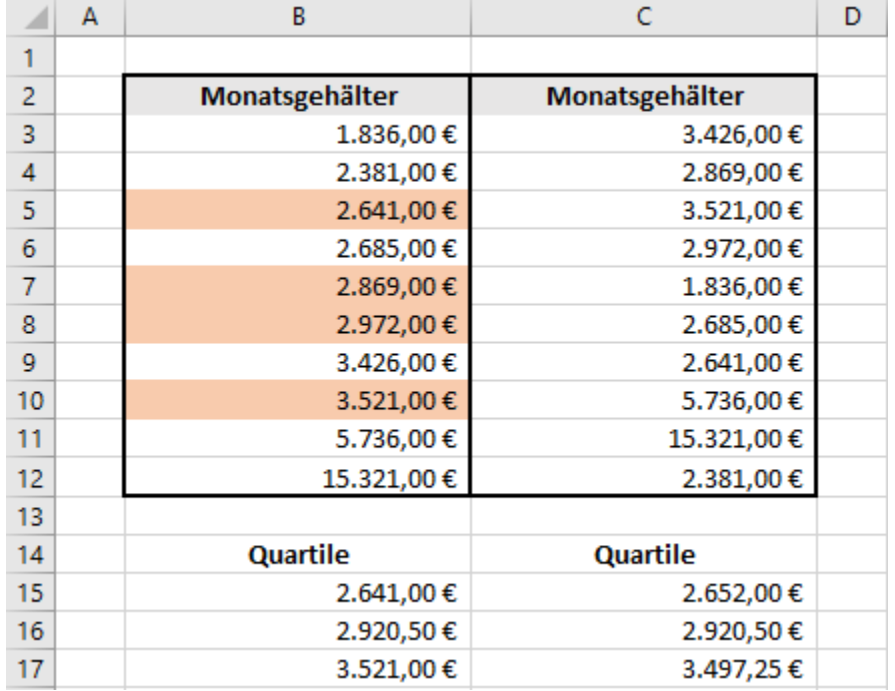

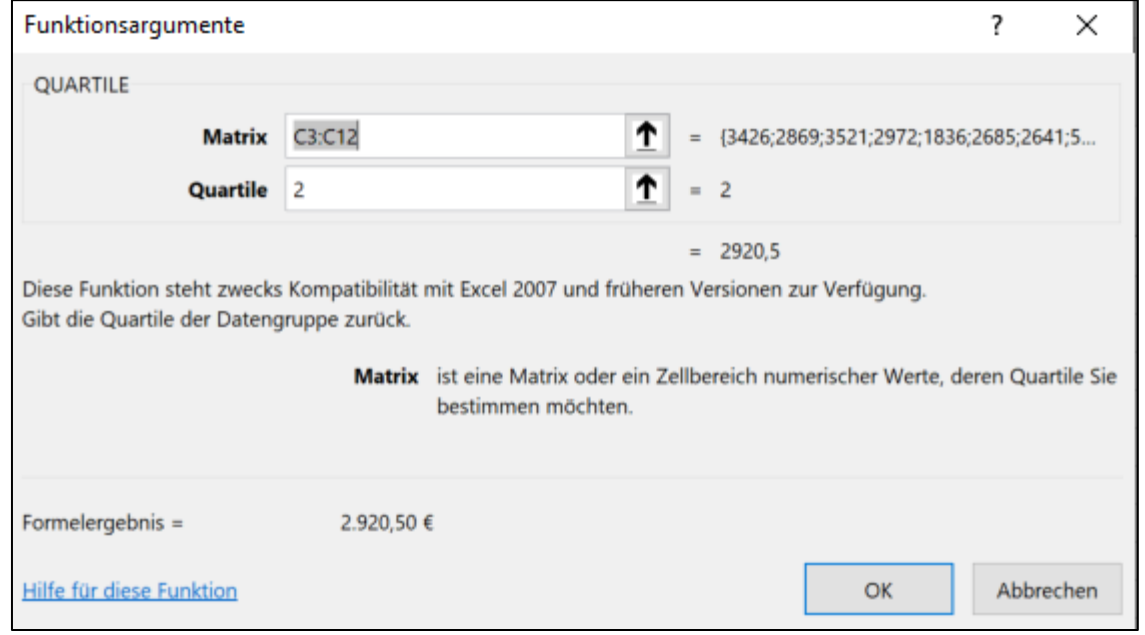

=QUARTILE(C3:C12;1) =QUARTILE(C3:C12;2) =QUARTILE(C3:C12;3)

Achtung: Liegt ein Quartil zwischen zwei Werten, wird eine Interpolation durchgeführt. Dadurch ergibt sich eine Differenz zur manuellen Rechnung.

A Hochschule Harz Hochschule für angewandte Wissenschaften

#### **Der Modus**

- Der Modus (oder Modalwert) ist der in den Daten am häufigsten auftretende Wert
- Der Modus eignet sich vor allem für diskrete Daten (Punktwahrscheinlichkeit) und wird meist für nominalskalierte Daten gebildet, bei denen kein anderes Lagemaß zulässig ist
- Bei metrisch skalierten Daten kann der Modus über gleichbreite Klassen gebildet werden (in dem Fall entspricht der Modus der Klassenmitte der Klasse mit den meisten Werten)
- Vorteil: Der Modus ist ohne Rechnung erkennbar und lässt sich leicht bestimmen
- Nachteil: Der Modus ist nur interpretierbar, wenn ein klares Maximum existiert

### **Der Modus in Excel**

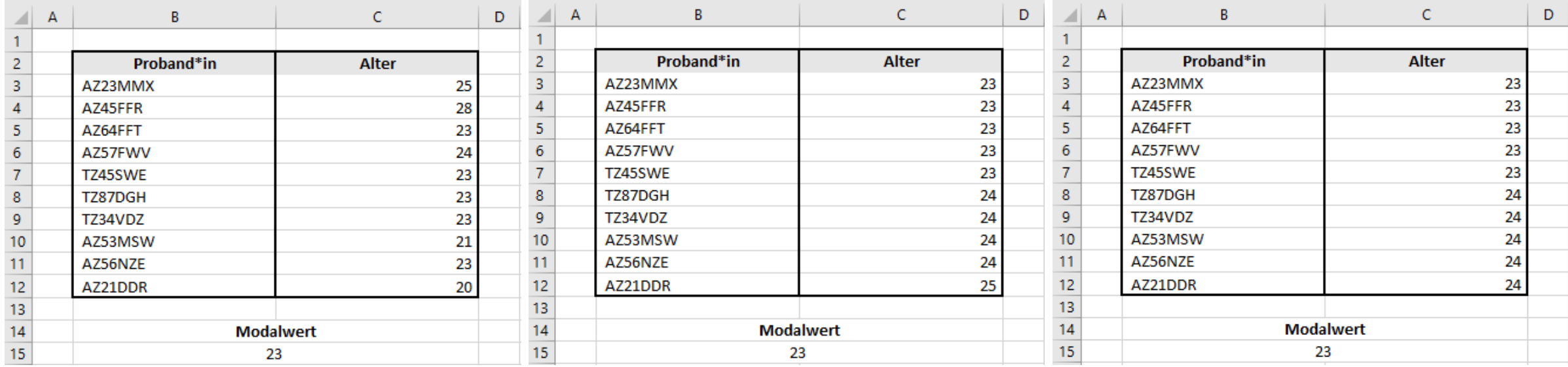

#### =MODUS.EINF(C3:C12)

So weit, so einfach. Aber…

#### **Modus und Verteilungsform**

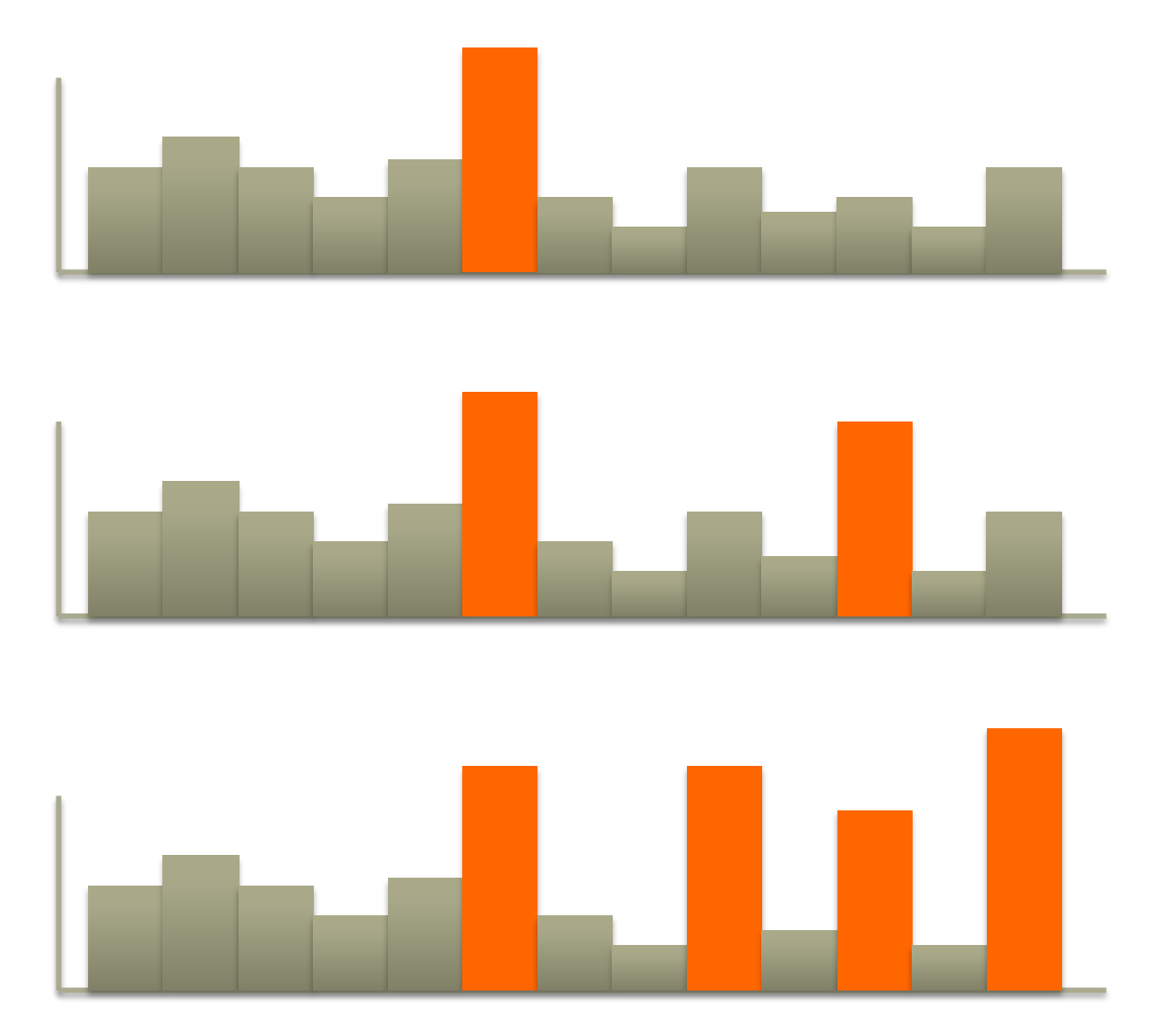

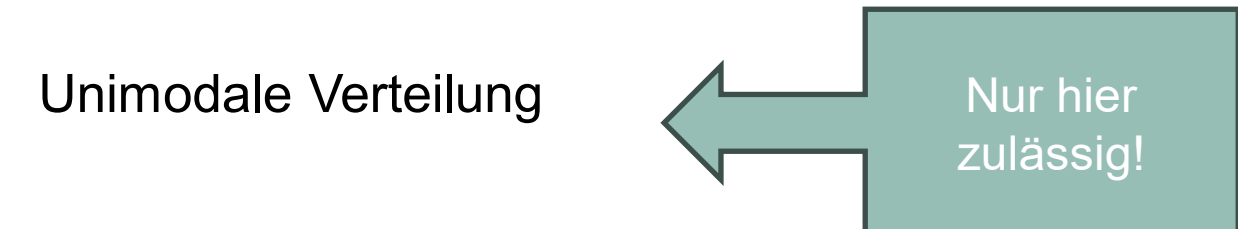

Bimodale Verteilung

Multimodale Verteilung

# **Überprüfung der Verteilungsform in Excel**

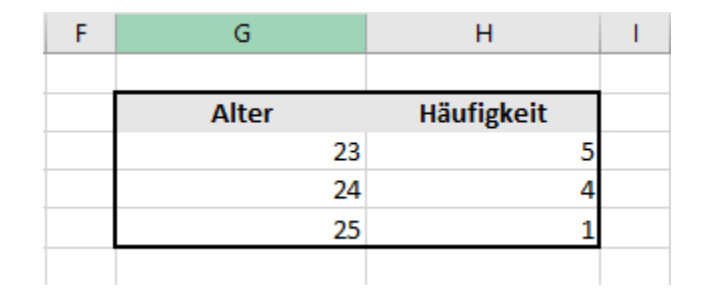

Erster Arbeitsschritt: Erstellung einer Häufigkeitstabelle

=ZÄHLENWENN(C3:C12;G4) 24 (G4) =ZÄHLENWENN(C3:C12;G5) 25 (G5)

=ZÄHLENWENN(C3:C12;G3) Wie oft kommt die 23 (G3) im Zellenbereich C3:C12 vor?

Zweiter Arbeitsschritt (für große Datensätze): Erstellung eines Säulen- oder Kreisdiagramms

# **Überprüfung der Verteilungsform in Excel**

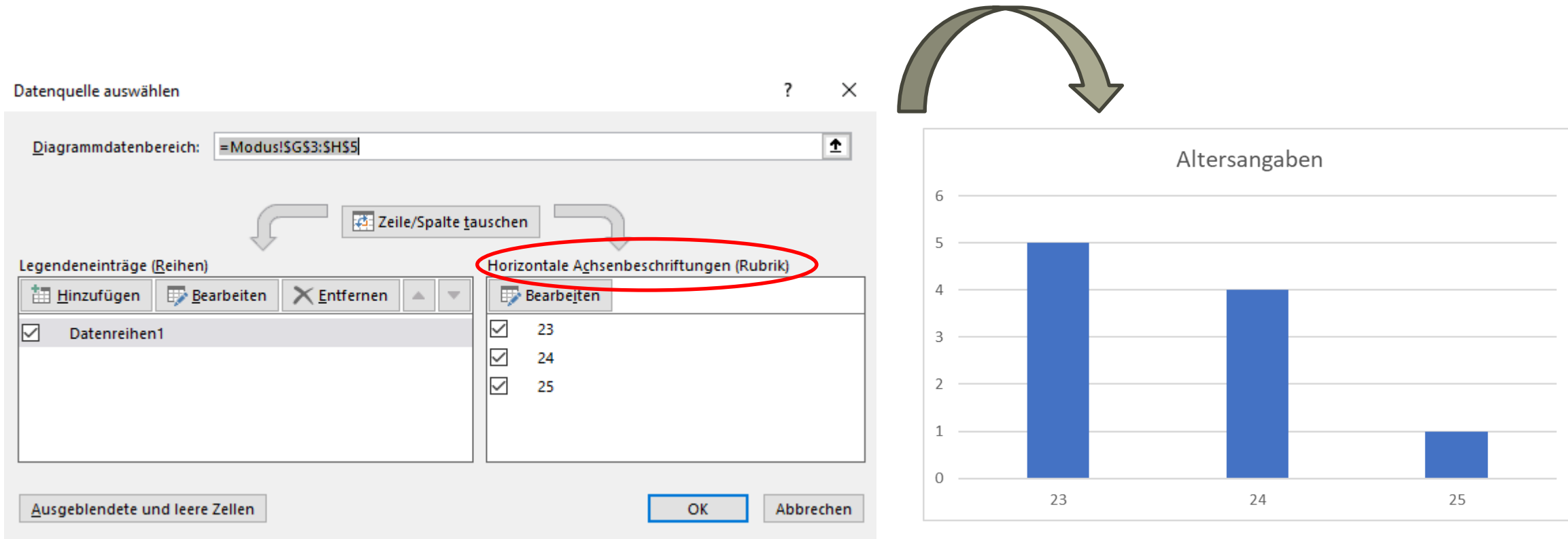

# **Überprüfung der Verteilungsform in Excel**

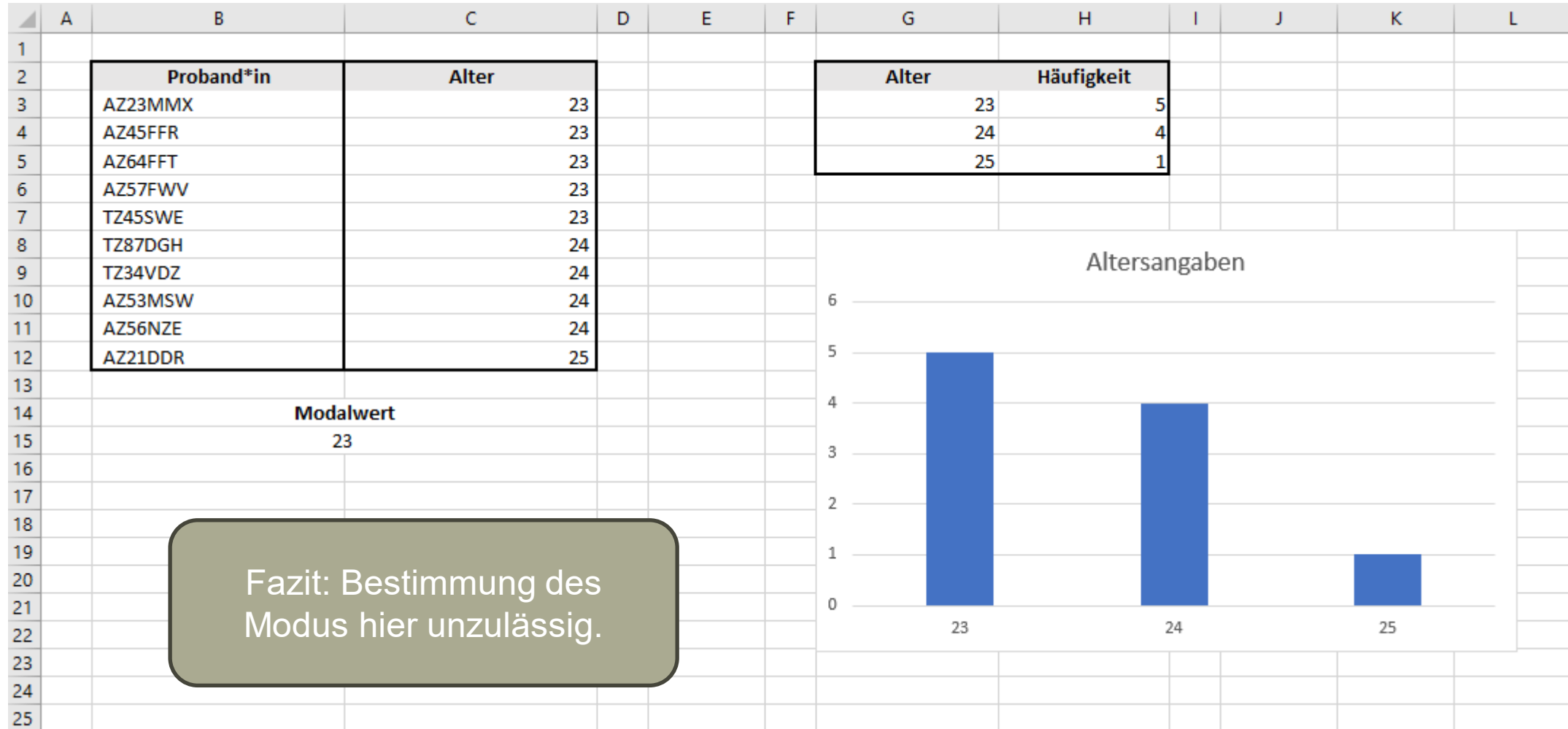

### **Wozu werden Streuungsmaße benötigt?**

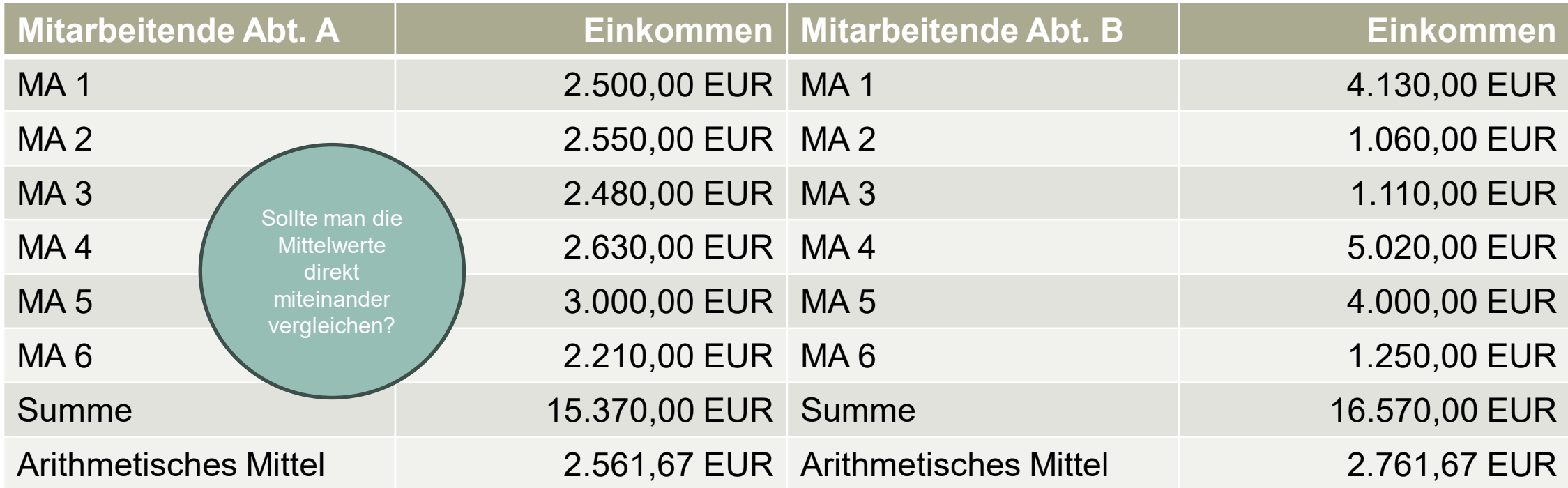

## **Die Spannweite**

- Die Spannweite ist als der **absolute Abstand** zwischen dem jeweils kleinsten (Minimum) und größten (Maximum) Wert im untersuchten Datensatz definiert
- Die Spannweite ist als Streuungsmaß in den meisten Fällen ungenügend, da sie – soweit vorhanden – **extrem stark von Ausreißern beeinflusst wird**
- Existieren an beiden Verteilungsrändern Ausreißer, wird der Wert der Spannweite tatsächlich sogar ausschließlich (!) durch diese bestimmt

 $(1, 2, 3, 4, 5) \rightarrow$  Spannweite: 4  $(1, 2, 3, 4, 50) \rightarrow$  Spannweite: 49

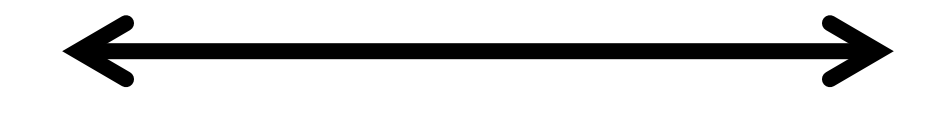

## **Die Spannweite in Excel**

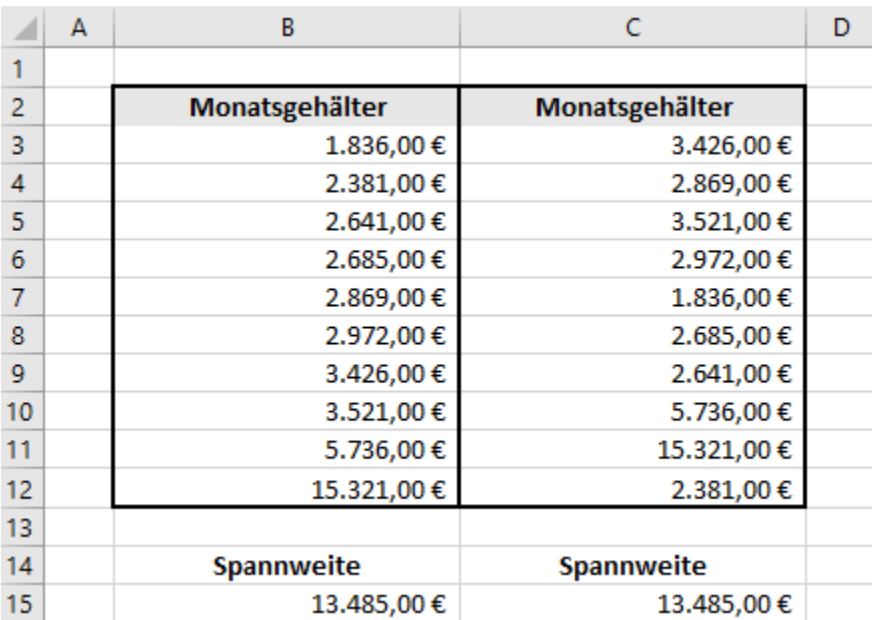

Variante 1: =B12-B3 (nach Sortierung)

Variante 2: =MAX(C3:C12)-MIN(C3:C12)

Eine eigene Funktion "SPANNWEITE" gibt es in Excel leider nicht – also schreiben wir sie uns einfach selbst.

#### Offnen des VBA-Editors mit ALT+F11  $\rightarrow$  Einfügen  $\rightarrow$  Modul

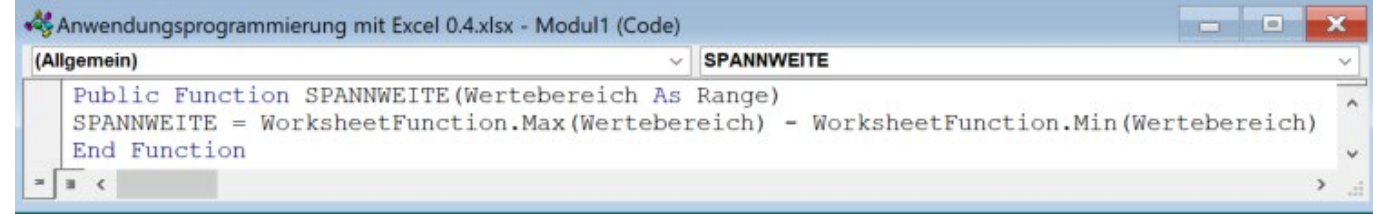

#### Nun können wir die neue Funktion verwenden:

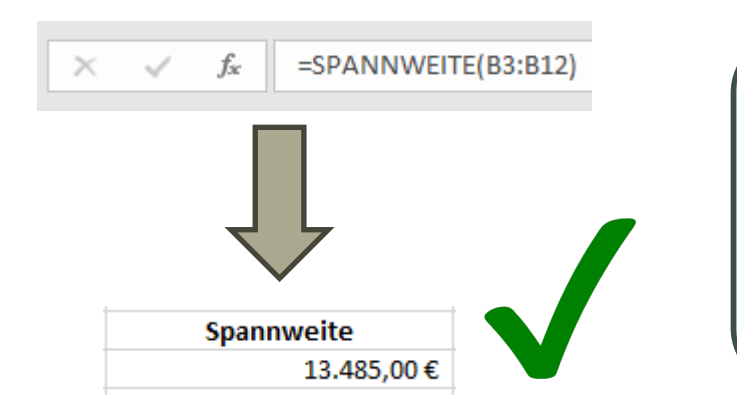

Visual Basic for Applications (VBA) ist eine Programmiersprache, die von Microsoft entwickelt wurde und die eng mit verschiedenen MS Office-Anwendungen wie Excel, Word, Access und PowerPoint integriert ist.

#### **Der Interquartilsabstand**

- Der Interquartilsabstand (IQR = Inter-Quartile Range) ist definiert als der Abstand zwischen dem oberen (75%-Perzentil) und dem unteren Quartil (25%-Perzentil)
- Da die Quartile nicht von Ausreißern beeinflusst werden können, ist der IQR als Streuungsmaß deutlich **robuster** als die Spannweite

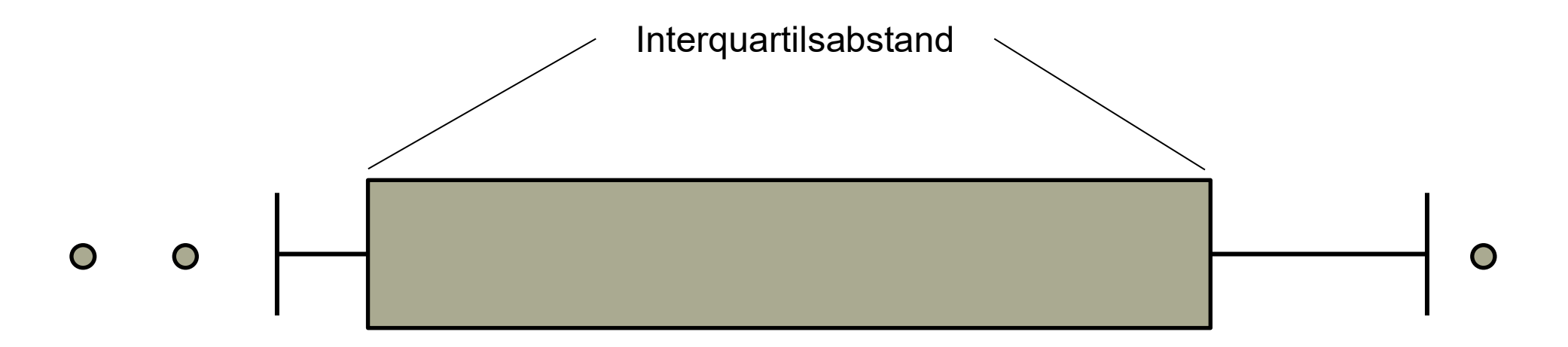

### **Der Interquartilsabstand in Excel**

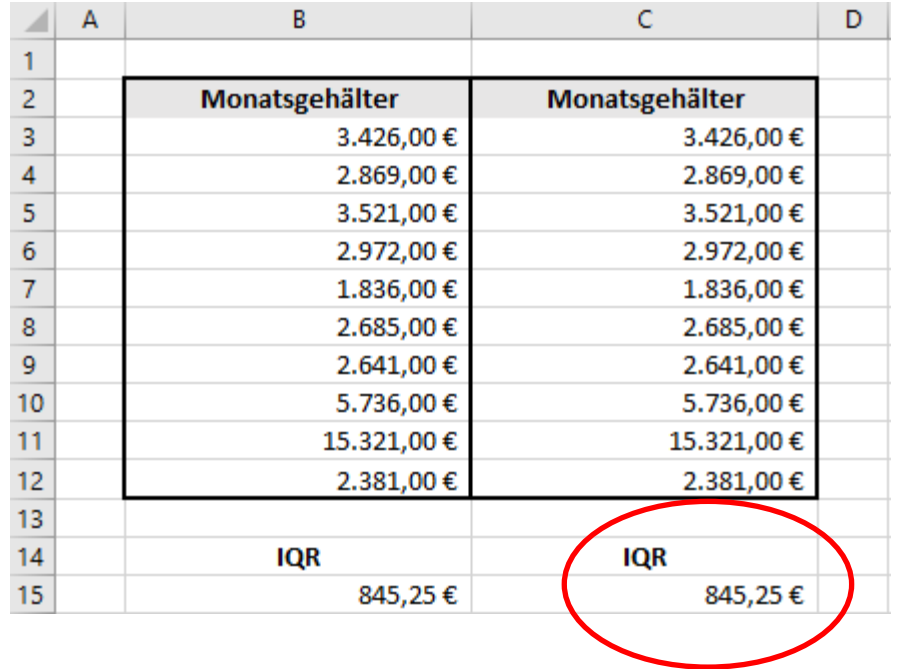

Erstellen Sie die neue Funktion "IQR"

- 1. Alt+F11
- 2. Einfügen → Modul
- 3. Wie lautet der Code?
- 4. Testen! Ist das Ergebnis identisch?

Variante 1: =QUARTILE(B3:B12;3)-QUARTILE(B3:B12;1)

Variante 2: Eigene Funktion!

#### **Varianz und Standardabweichung**

- Die Varianz (hier: Stichprobenvarianz) ist das meistgenutzte Streuungsmaß
- Sie berechnet sich als Summe der quadrierten Abweichungen der Einzelwerte (Ausgleich negativer und positiver Abweichungen) vom arithmetischen Mittel, geteilt durch die Zahl der Freiheitsgrade
- Bei der Interpretation ist zu beachten, dass mit quadrierten Werten gerechnet wird
- Auch die Varianz ist also in der quadrierten Einheit dimensioniert (z.B. in €<sup>2</sup> statt in €)
- Die Standardabweichung als **Quadratwurzel der Varianz** erleichtert die Interpretation

Durchschnittliche Abweichung als Maß für die Streuung!

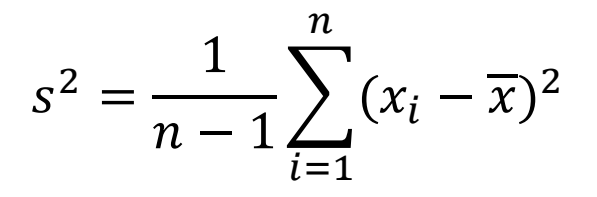

#### **Varianz und Standardabweichung in Excel**

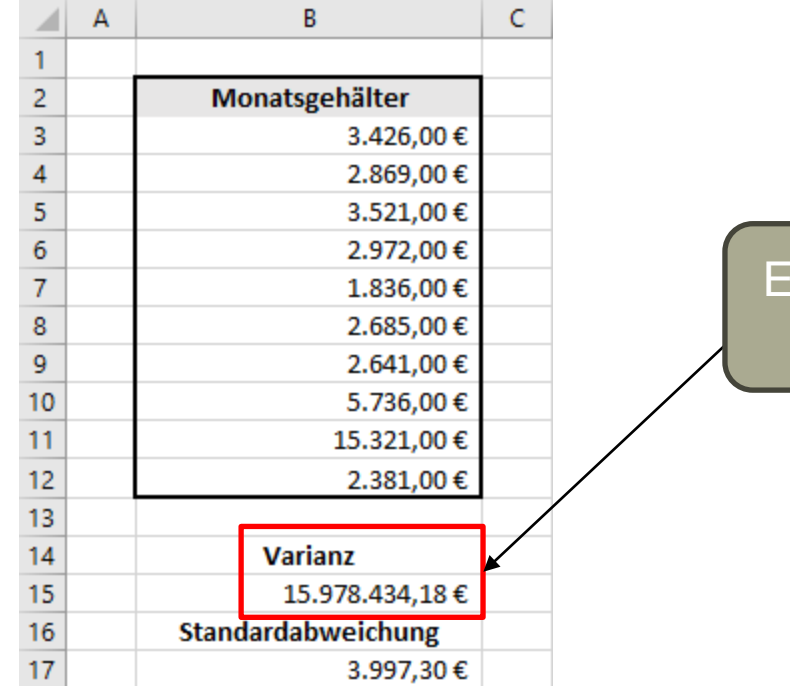

igentlich  $\in$  und damit nicht sinnvoll interpretierbar.

#### Varianz: =VARIANZ(B3:B12)

#### Standardabweichung: =STABW(B3:B12)

## **Zusammenfassung zu Streuungs- und Lagemaßen in Excel**

=MITTELWERT(Ax:Zx) Arithmetisches Mittel =GESTUTZTMITTEL(Ax:Zx;0,x) Getrimmtes arithmetisches Mittel =MEDIAN(Ax:Zx) Median =QUARTILE(Ax:Zx;0/1/2/3/4) Minimum, Quartilswerte, Maximum =MODUS.EINF(Ax:Zx) Modus =ZÄHLENWENN(Ax:Zx;Selektor) Absolute Häufigkeit =MAX(Ax:Zx)-MIN(Ax:Zx) Spannweite =QUARTILE(Ax:Zx;3)-QUARTILE(Ax:Zx;1) Interquartilsabstand =VARIANZ(Ax:Zx) Varianz (Stichprobe) =STABW(Ax:Zx) Standardabweichung (Stichprobe)

#### **Der Bravais-Pearson-Korrelationskoeffizient**

- Für metrisch skalierte Merkmale wird in den meisten Fällen der Bravais-Pearson-Korrelationskoeffizient berechnet (obwohl auch andere Koeffizienten möglich sind)
- Bei der Interpretation zu beachten: Der Bravais-Pearson-Korrelationskoeffizient misst **ausschließlich den linearen Zusammenhang** zwischen zwei Variablen
- Nicht-lineare (z.B. quadratische) Zusammenhänge werden somit nicht aufgedeckt

$$
r = \frac{\sum_{i=1}^{n} (x_i * y_i) - n * \overline{x} * \overline{y}}{\sqrt{\sum_{i=1}^{n} (x_i^2) - n * \overline{x}^2} * \sqrt{\sum_{i=1}^{n} (y_i^2) - n * \overline{y}^2}}
$$

In der Statistik würde uns diese Formel jetzt lange beschäftigen, hier brauchen wir aber nur die Funktion in Excel…

**Hochschule Harz** Hochschule für angewandte Wissenschaften

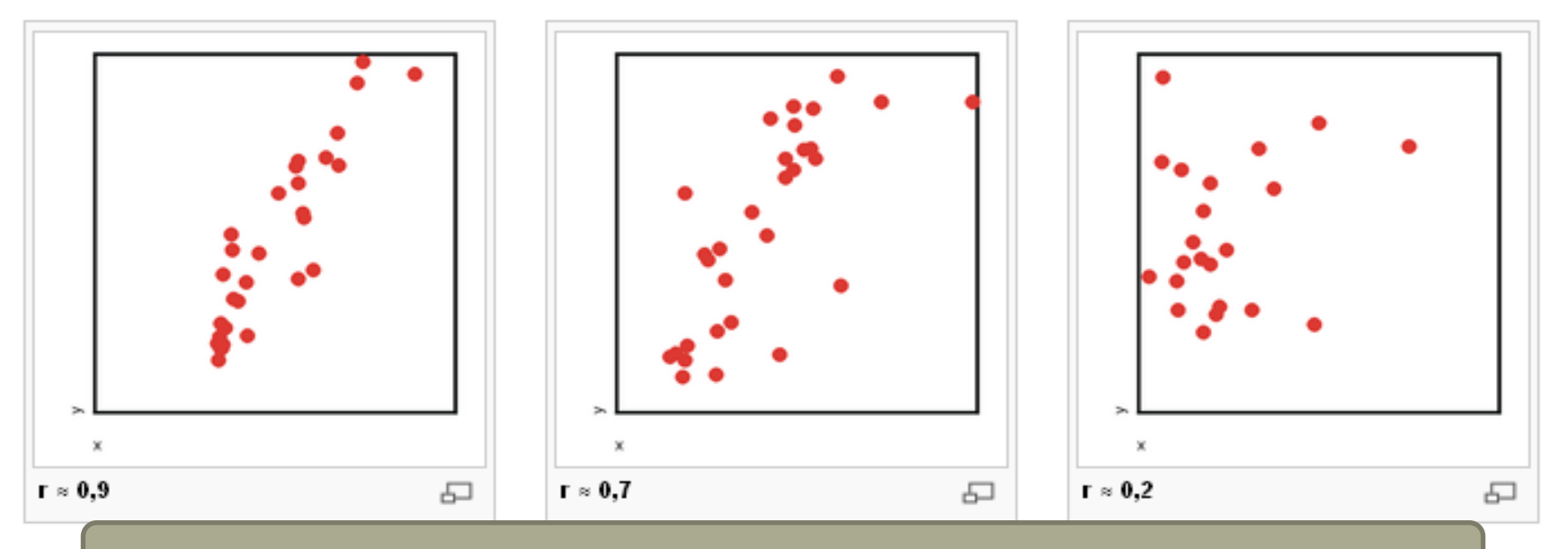

Quelle: WikiBooks / User: Philipendula / Lizenz: GNU-Lizenz für freie Dokumentationen

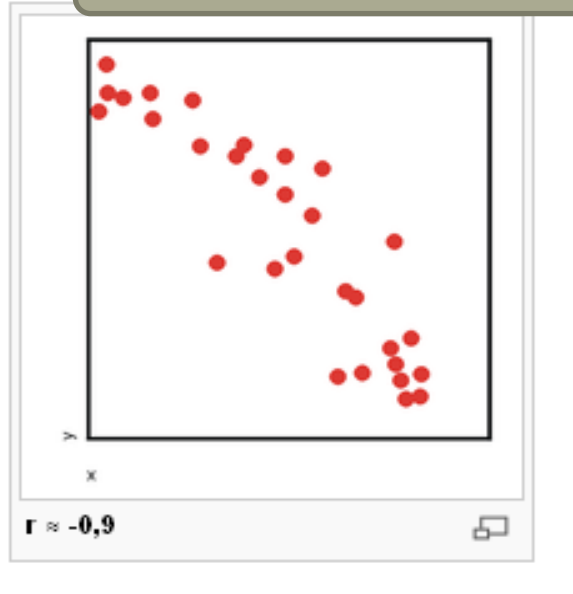

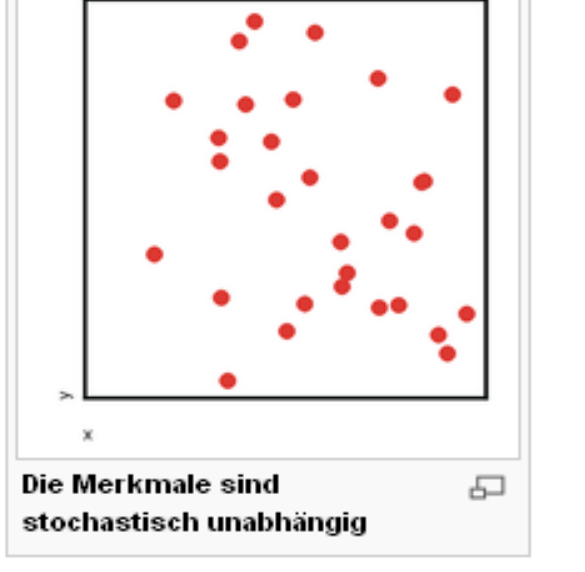

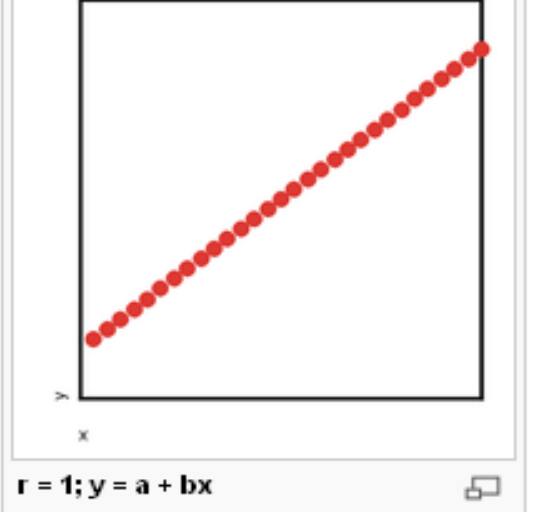

#### Interpretation von r

 $r = -1$  = perfekte neg. Korrelation  $-0,8 \le r \le -1$  = starke neg. Korrelation  $-0.5 \le r \le 0.8$  = mittlere neg. Korrelation  $0 < r < -0.5$  = schwache neg. Korrelation  $r = 0$  = keine Korrelation 0 < r < 0,5 = schwache pos. Korrelation  $0.5 \le r \le 0.8$  = mittlere pos. Korrelation  $0,8 \le r \le 1$  = starke pos. Korrelation  $r = 1$  = perfekte pos. Korrelation

Diese Interpretation wollen wir in Excel perspektivisch mit Conditional Formatting implementieren.

A Hochschule Harz Hochschule für angewandte Wissenschaften

#### **Der Bravais-Pearson-Korrelationskoeffizient in Excel**

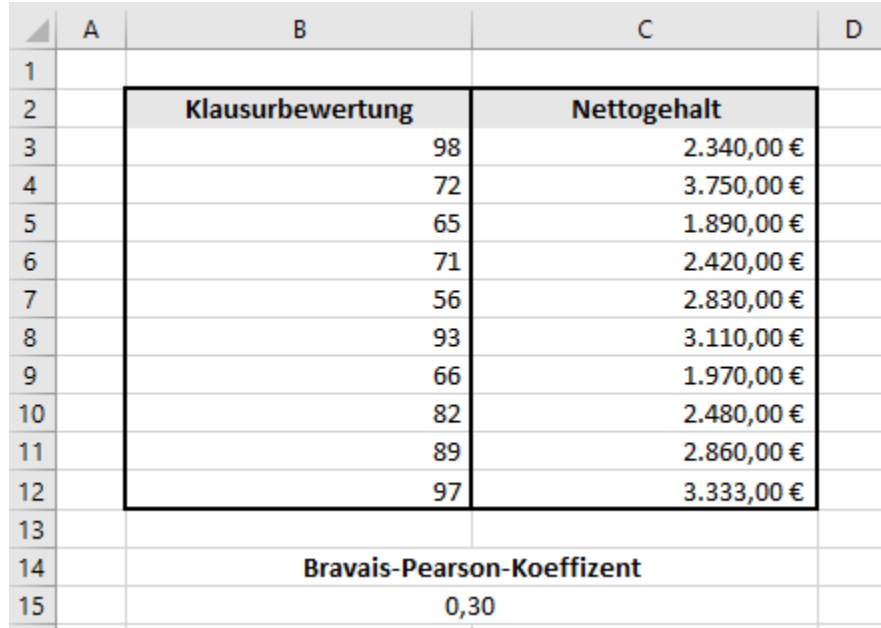

Eine Hochschule befragt zehn Absolvent\*innen fünf Jahre nach ihrem Abschluss nach ihrem aktuellen Nettogehalt und ordnet die Summen den (metrisch skalierten!) Punkten in ihrer Abschlussklausur zu. Existiert eine lineare Korrelation zwischen dem Abschneiden in der Klausur und dem Nettogehalt nach fünf Jahren Berufstätigkeit?

#### =KORREL(B3:B12;C3:C12)

Easy! Aber was ist nun mit der Interpretation?

## **Nutzung von Conditional Formation**

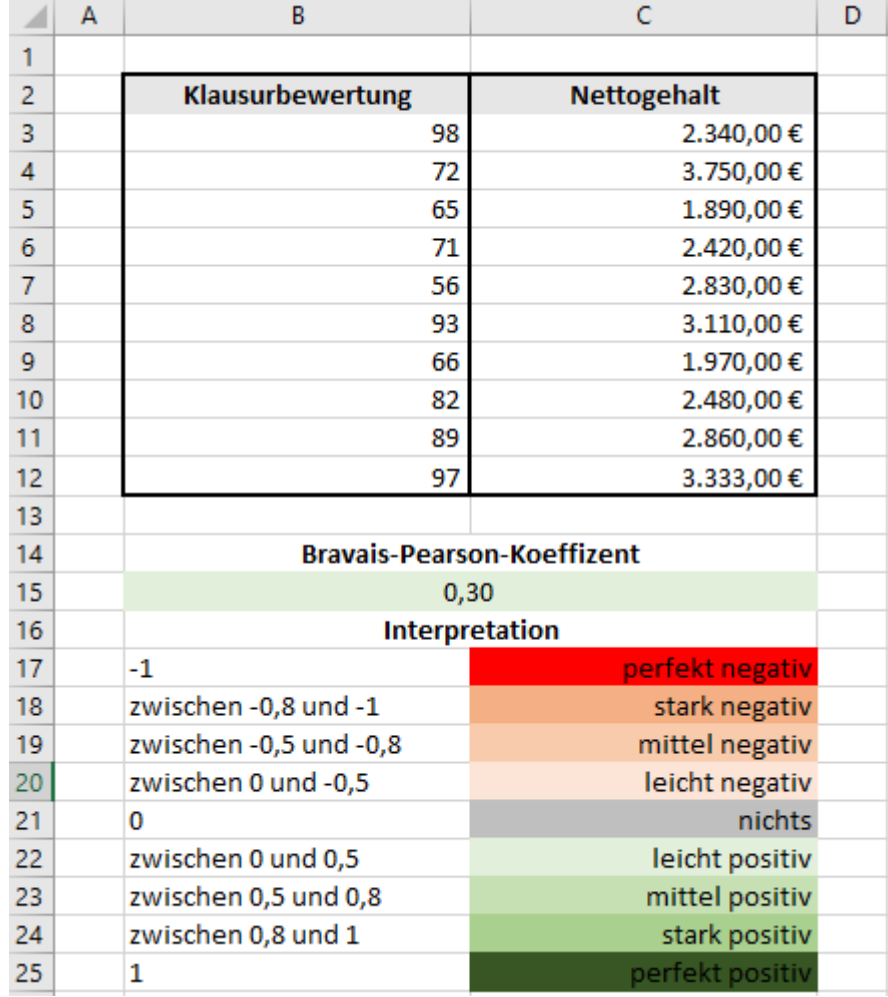

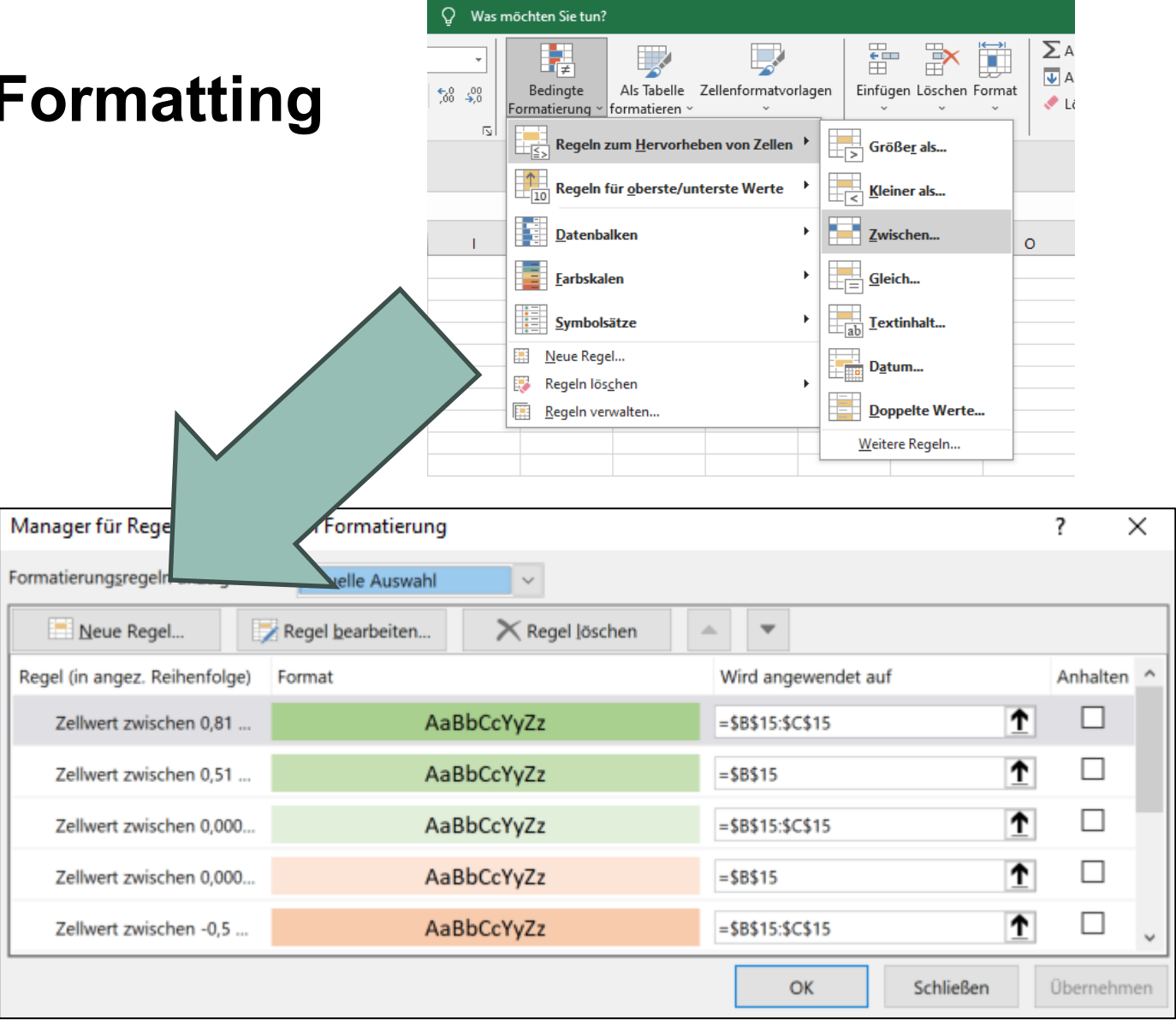

**Anwendungsprogrammierung mit Excel**

# **Personalkostenkalkulation nach TV-L**

A Hochschule Harz Hochschule für angewandte Wissenschaften

#### **Zielstellung**

Für ein durch den Bund gefördertes Projekt in einer Hochschule in Sachsen-Anhalt wollen wir die geschätzten Personalkosten nach TV-L hinreichend genau vorausberechnen. Das Projekt wird über einen Zeitraum von fünf Jahren (2023 – 2027) geplant. Zum Einsatz kommen sollen ein\*e Ingenieur\*in (E13 100%) sowie ein\*e Sachbearbeiter\*in (E10 50%).

Rahmenbedingungen:

- –Beide Personen beginnen in der Erfahrungsstufe 1 (glatt)
- Das Projekt startet im Januar 2023 und endet im Dezember 2027 (glatt)
- –Arbeitgeberanteile und jährliche Tarifsteigerungen sind zu berücksichtigen

#### **Woher bekommen wir die Daten?**

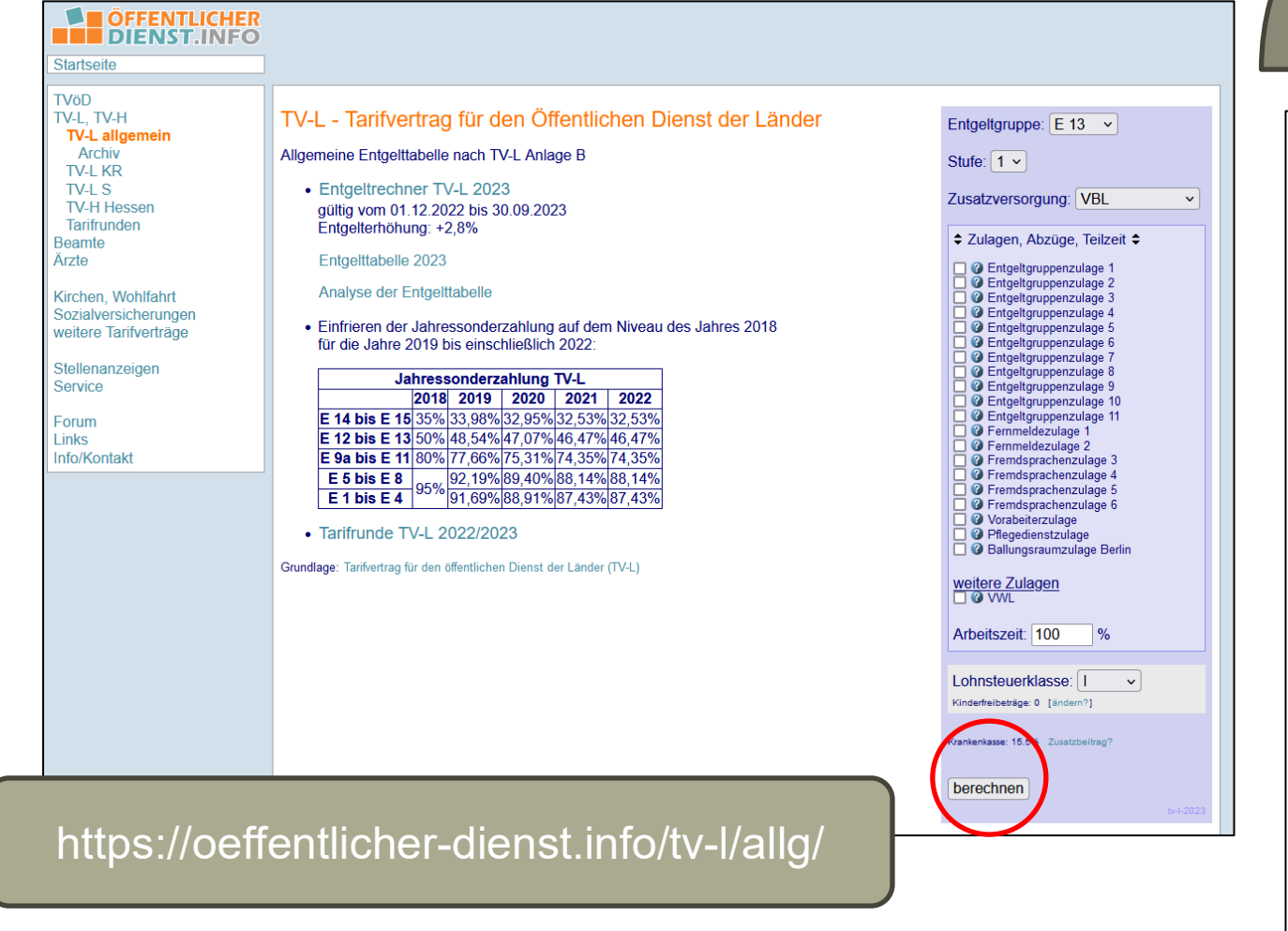

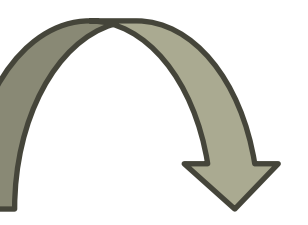

#### Entgeltgruppe E 13, Stufe 1, Tabelle 01.12.2022 - 30.09.2023

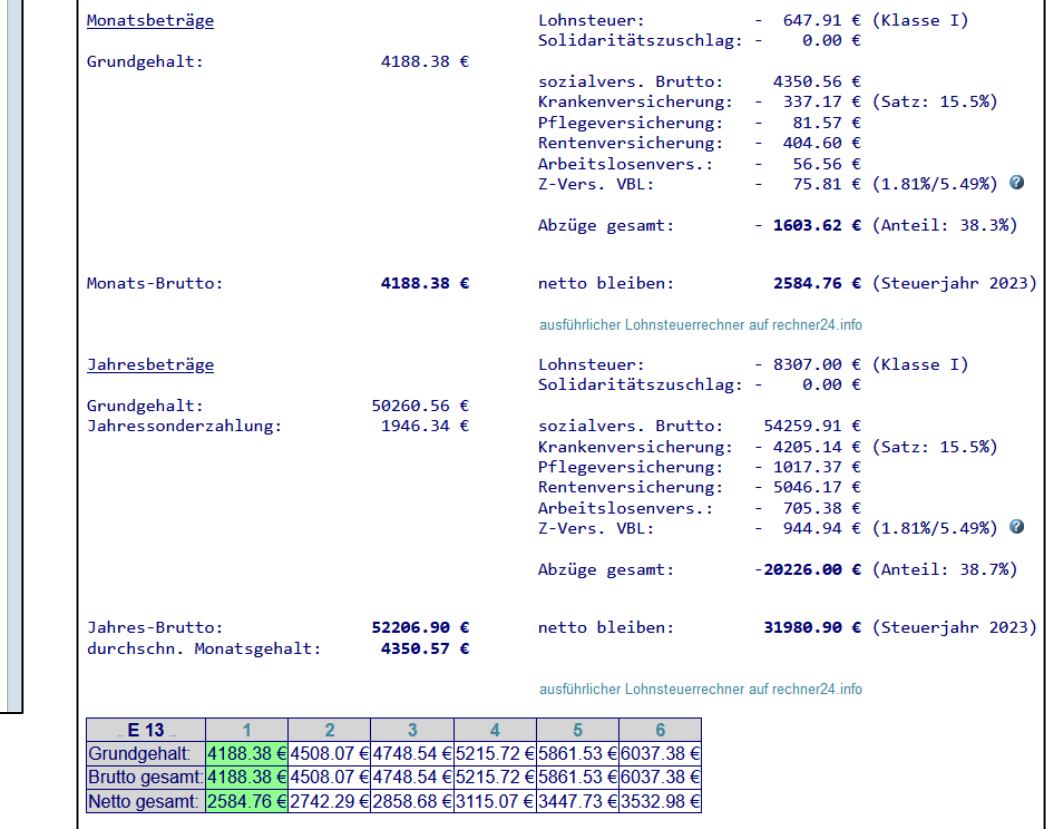

#### **Grundstruktur unserer Kalkulation**

**Wichtigster Schritt!** Definition: Was brauchen wir? (z.B. Modifikatoren für Arbeitszeit, Tarife…)

- Ausgangspunkt ist das AN-Brutto 100% für die E10/1 und die E13/1 aus dem TV-L-Rechner
	- …multipliziert mit dem veränderbaren Stellenanteil der jeweiligen Stelle (z.B. 50%, 75%)
	- …erhöht um den veränderbaren Tarifanstieg pro Jahr (z.B. 2%, außer im ersten Jahr)
	- …erhöht um den veränderbaren AG-Anteil an KV, RV, PV und AV (ca. 24%)
	- …und unter Berücksichtigung des automatischen Erfahrungsstufenaufstiegs

[Ein Jahr in Stufe 1, zwei Jahre in Stufe 2, drei Jahre in Stufe 3…]

– Zu kalkulieren sind projektbezogenen Personalkosten pro Person und pro Jahr

#### **Nach Eingabe der Daten**

Was würde sich bei anzuerkennenden Arbeitsmonaten ändern? Was würde sich bei einem unterjährigen Projektstart ändern? Wie könnte man Conditional Formatting einsetzen?

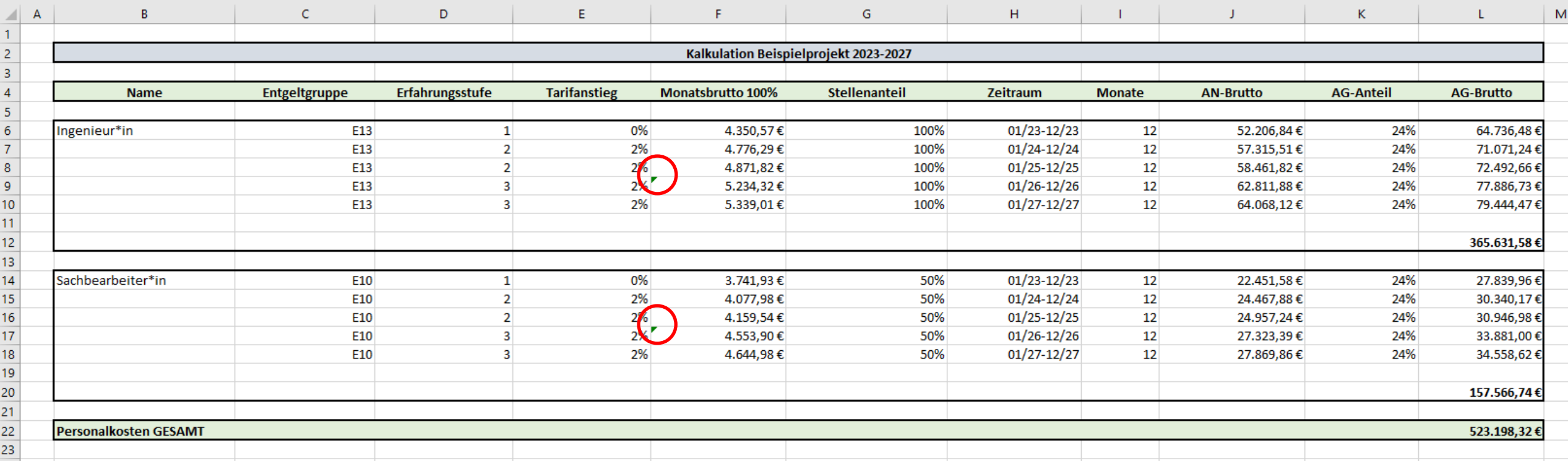

**Anwendungsprogrammierung mit Excel**

# **Exkurs: Pivot-Tabellen**

A Hochschule Harz Hochschule für angewandte Wissenschaften

## **Exkurs vom Exkurs: Dauerhafte Sicherung eigener Funktionen**

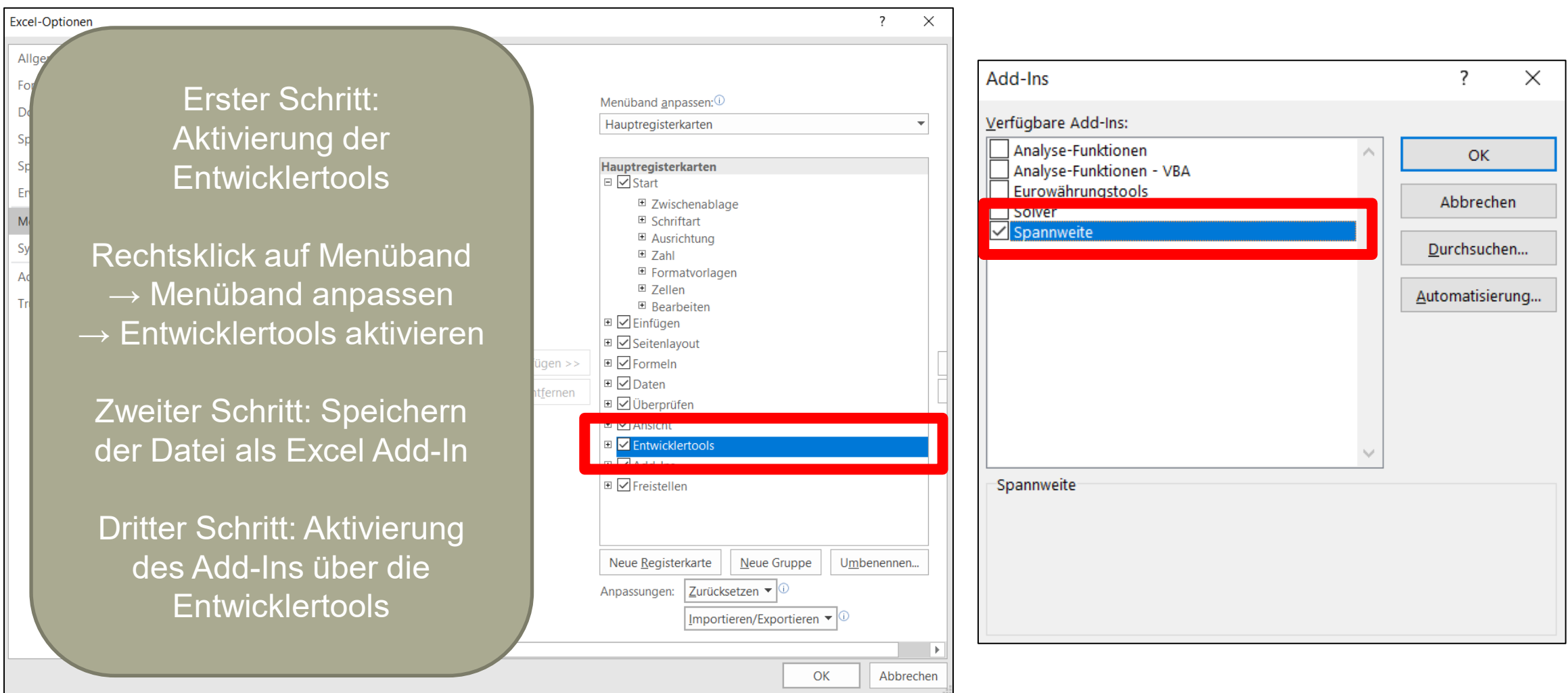

#### **Was sind Pivot-Tabellen und wozu brauchen wir sie?**

- Pivot-Tabellen dienen insbesondere der Übersicht und Strukturierung größerer Mengen an Daten sowie der Suche nach Mustern und Auffälligkeiten in diesen Datenmengen (in der Vorlesung arbeiten wir der Übersicht halber mit kleinen Datensätzen weiter)
- Pivot-Tabellen lohnen sich vor allem dann, wenn die Datenmengen so groß sind, dass durch einfache Sortierungen kein Überblick mehr erreicht werden kann
- Um vernünftig mit Pivot arbeiten zu können, wird eine saubere Datenstruktur benötigt (nur eine Überschriftenzeile, keine Formatierungen, keine Zwischenberechnungen)

#### **Also beispielsweise so…**

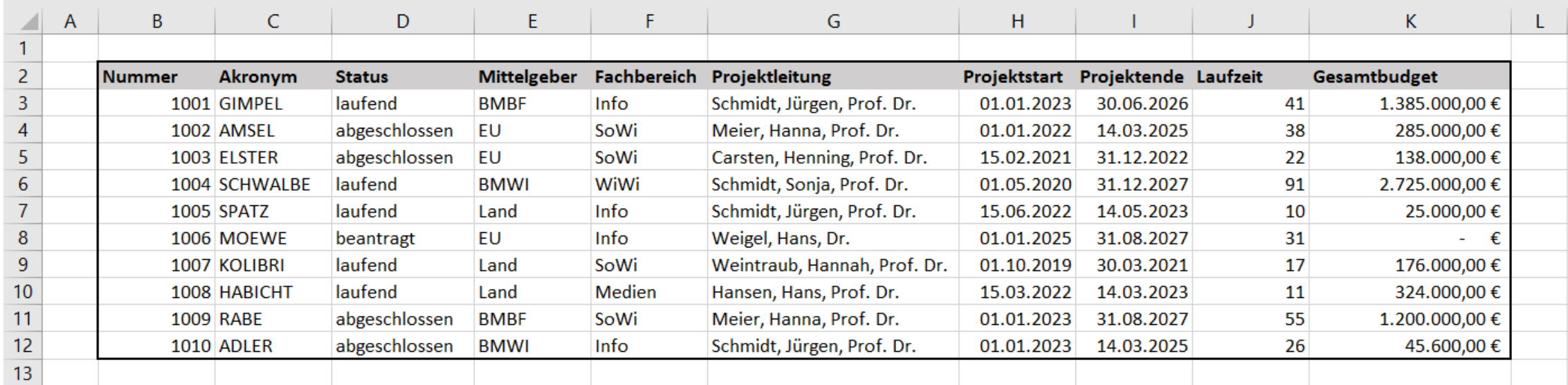

Für diese Daten generieren wir nun im nächsten Schritt eine Pivot-Tabelle…

### **Erstellung einer Pivot-Tabelle**

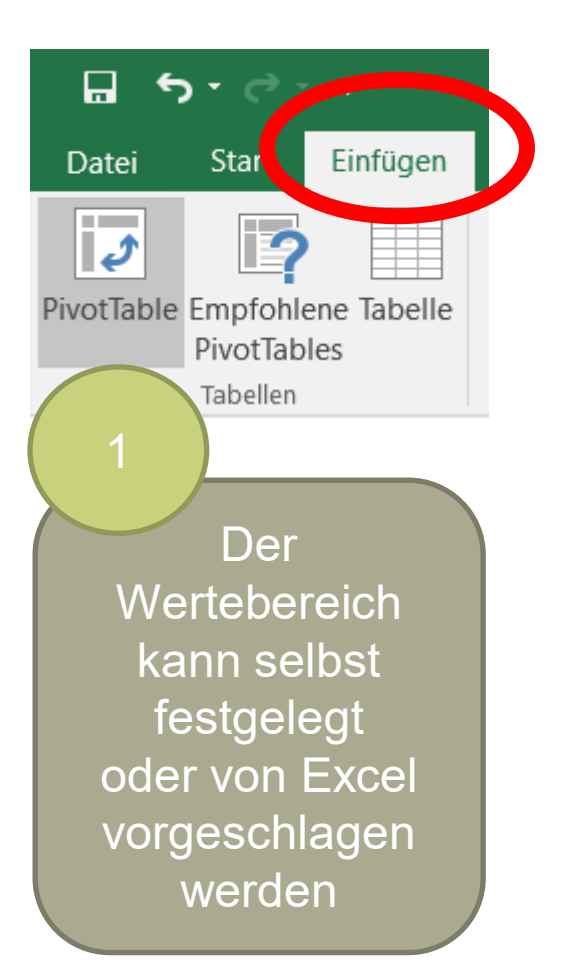

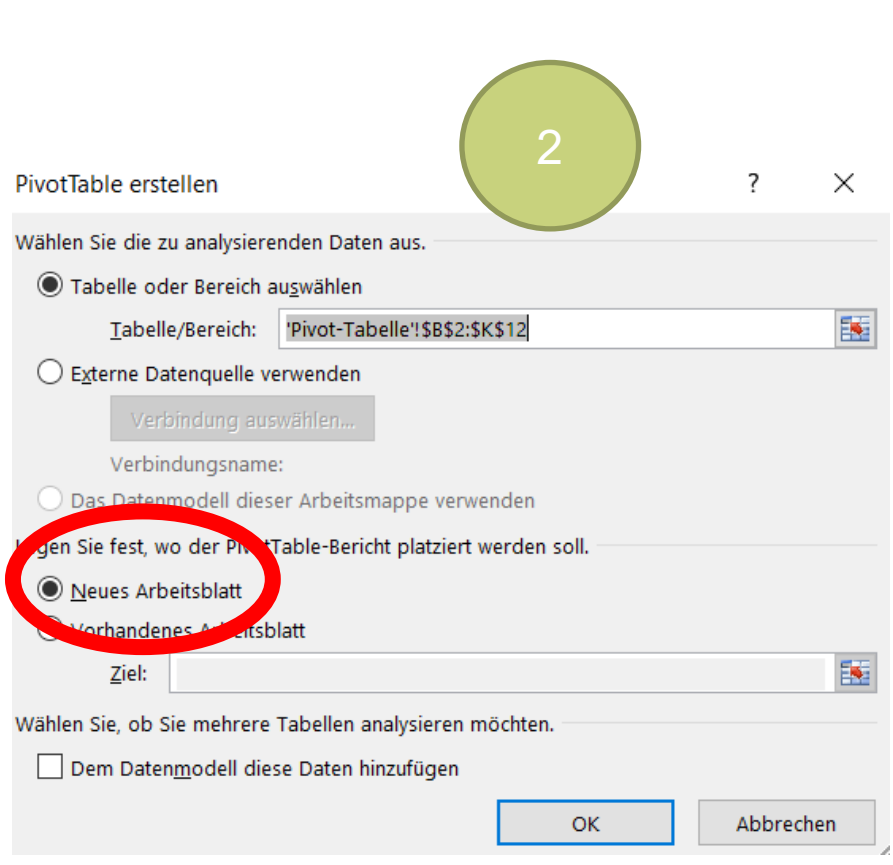

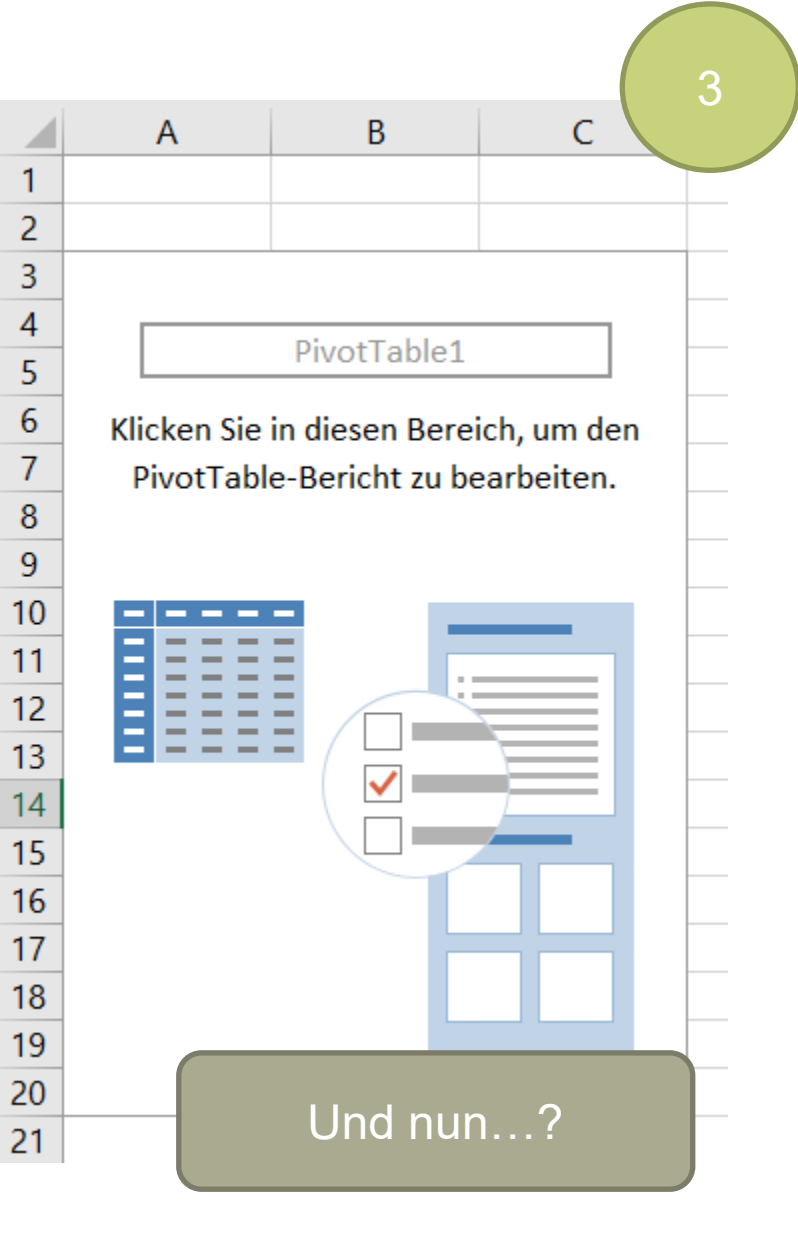

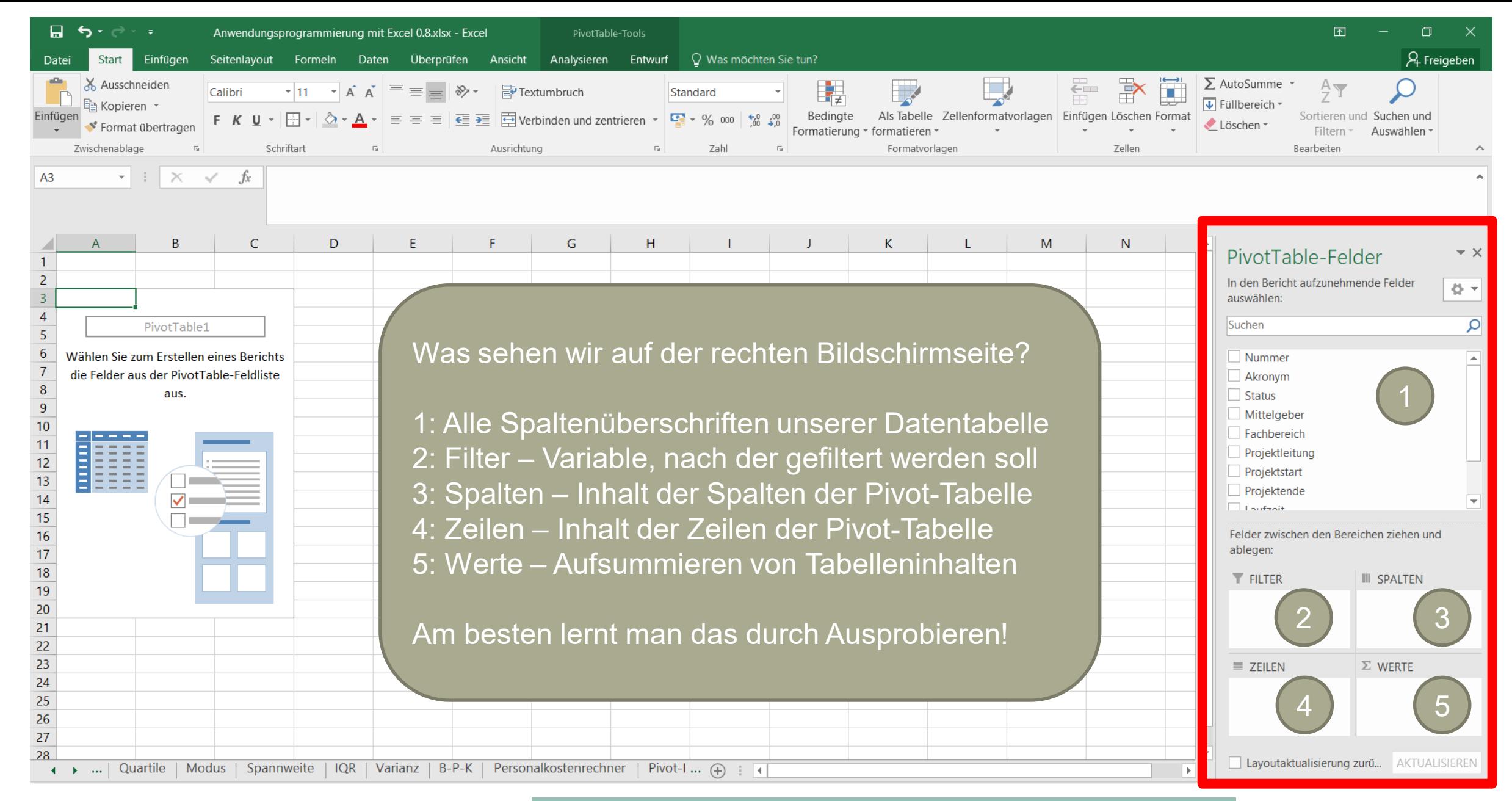

#### A Hochschule Harz Hochschule für angewandte Wissenschaften

## **Was kann man damit denn nun konkret machen?**

Summe von Gesa... ▼

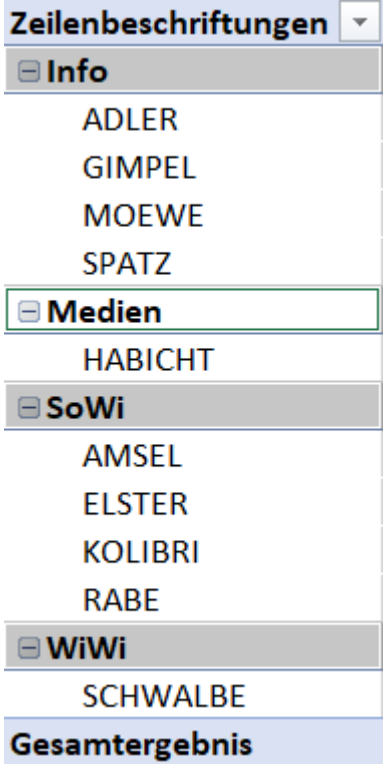

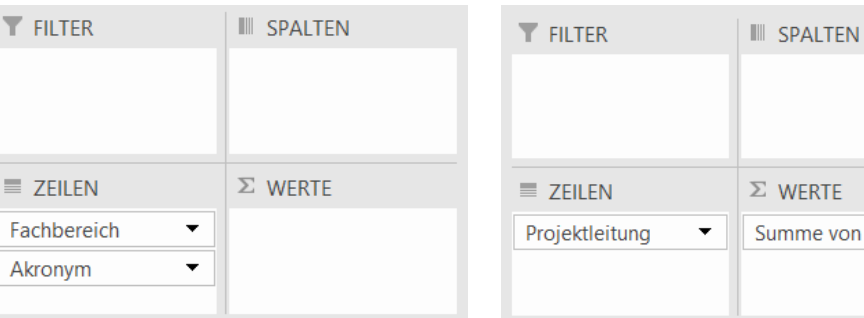

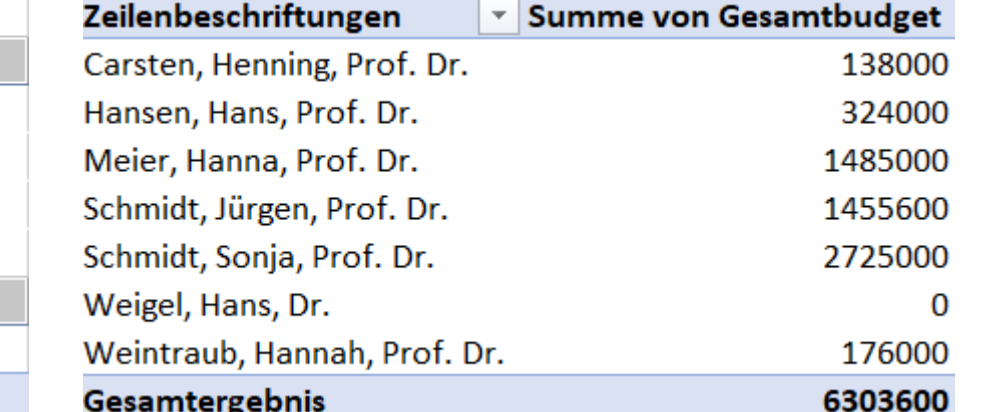

Kumuliertes Budget

pro Projektleiter\*in

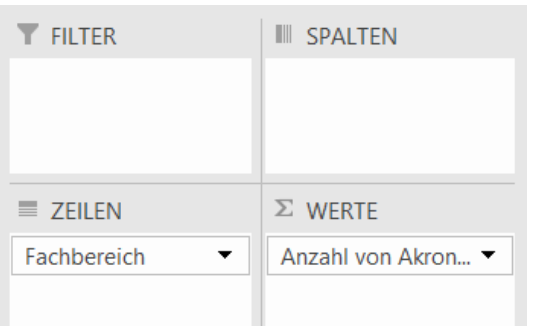

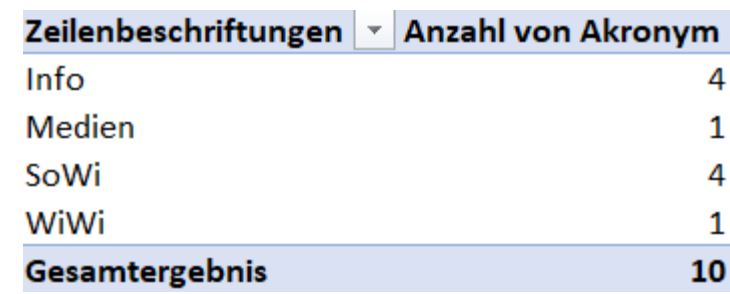

#### Anzahl Projekte pro Fachbereich

## A Hochschule Harz

Projekte nach

**Fachbereich** 

Hochschule für angewandte Wissenschaften
## **Einfaches Projektberichtswesen**

A Hochschule Harz Hochschule für angewandte Wissenschaften

#### **Zielstellung**

Diese Anwendung wollen wir in Vorbereitung auf das Testat in den kommenden Vorlesungen gemeinschaftlich in Gruppen entwickeln.

Öffentlich geförderte Forschungsprojekte an einer Hochschule sollen in einer Excel-Datei "verwaltet" werden. Hierzu wollen wir die wesentlichen Eigenschaften der Projekte (z.B. Laufzeit, Budget, Mittelgeber, Themenfeld) erfassen. Die Tabelle soll explizit für das Berichtswesen nutzbar sein und die schnelle Klärung von Fragen ermöglichen.

- –Wie viele Projekte wurden im vergangenen Jahr neu gestartet?
- In welchem Themenfeld fanden insgesamt die meisten Projekte statt?
- –Welches Budget wurde in einem bestimmten Fachbereich verausgabt?
- –Von welchem Mittelgeber wurden die meisten Förderungen eingeworben?

### **Anforderungsanalyse – was soll unsere Anwendung können?**

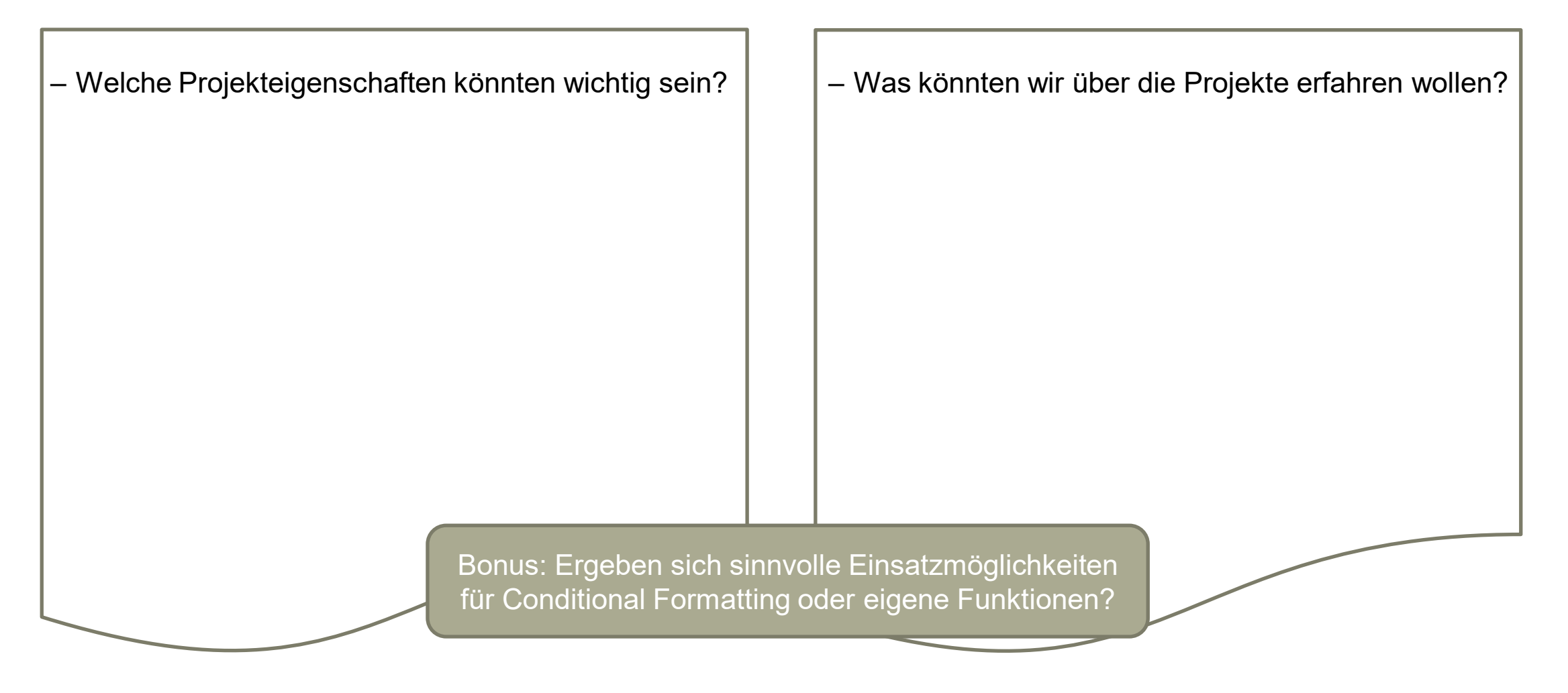

A Hochschule Harz Hochschule für angewandte Wissenschaften

## **Die detaillierte Aufgabenstellung findet sich in stud.IP**

- Überlegungen vor Start der Umsetzung:
	- Wie sollte die Anwendung aufgebaut sein?
	- Welche Daten werden für das Cockpit benötigt? Über welche Funktionen oder Pivot-Tabellen kommt man an die Daten?
	- Wie lässt sich die Ausgabe strukturieren (Linien, Farben), um eine möglichst gute Benutzerführung zu unterstützen?
	- Welche Felder sollten gesperrt werden?
	- Welche Hinweise helfen User\*innen?

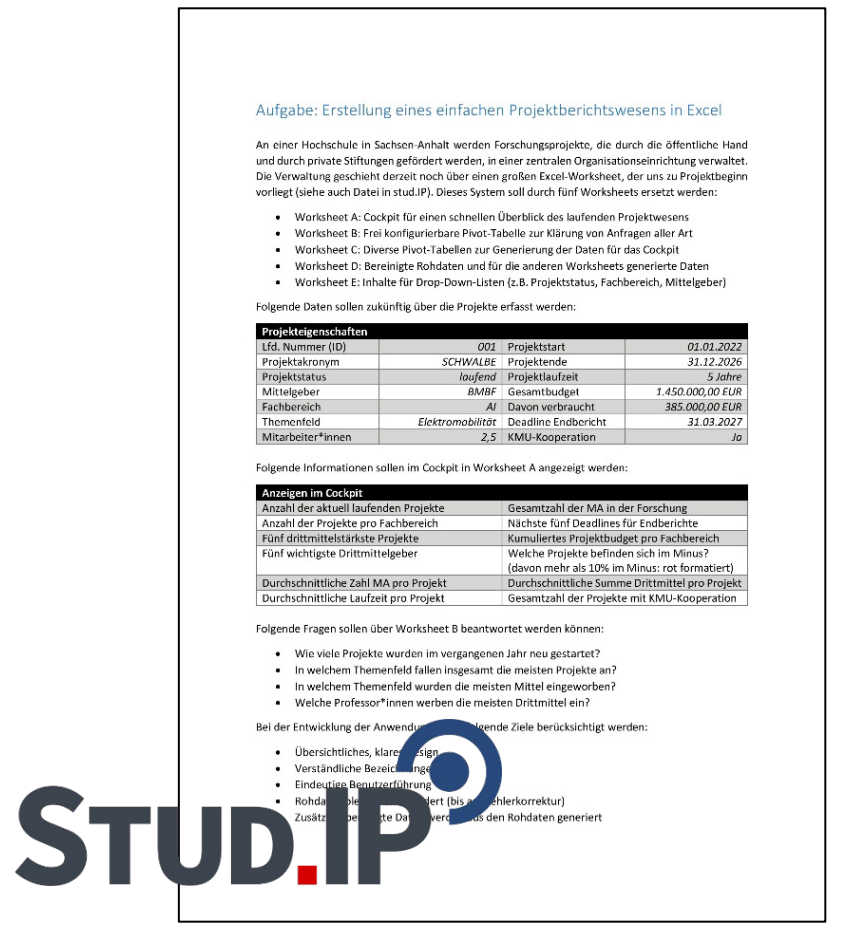

### **Eine beispielhafte Umsetzung findet sich ebenfalls auf stud.IP**

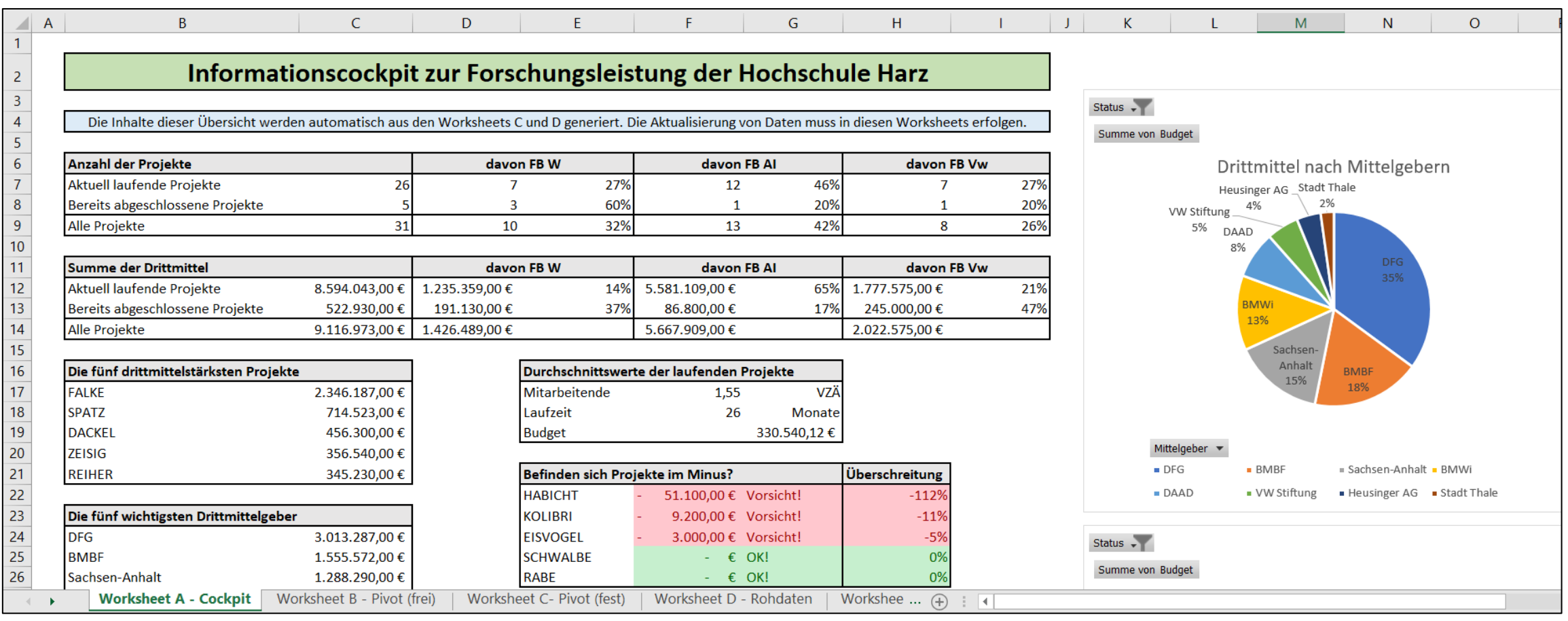

### **Die Generierung der Daten für das Cockpit erfolgt über eine Vielzahl "eingefrorener" Pivot-Tabellen (Details in der Datei)**

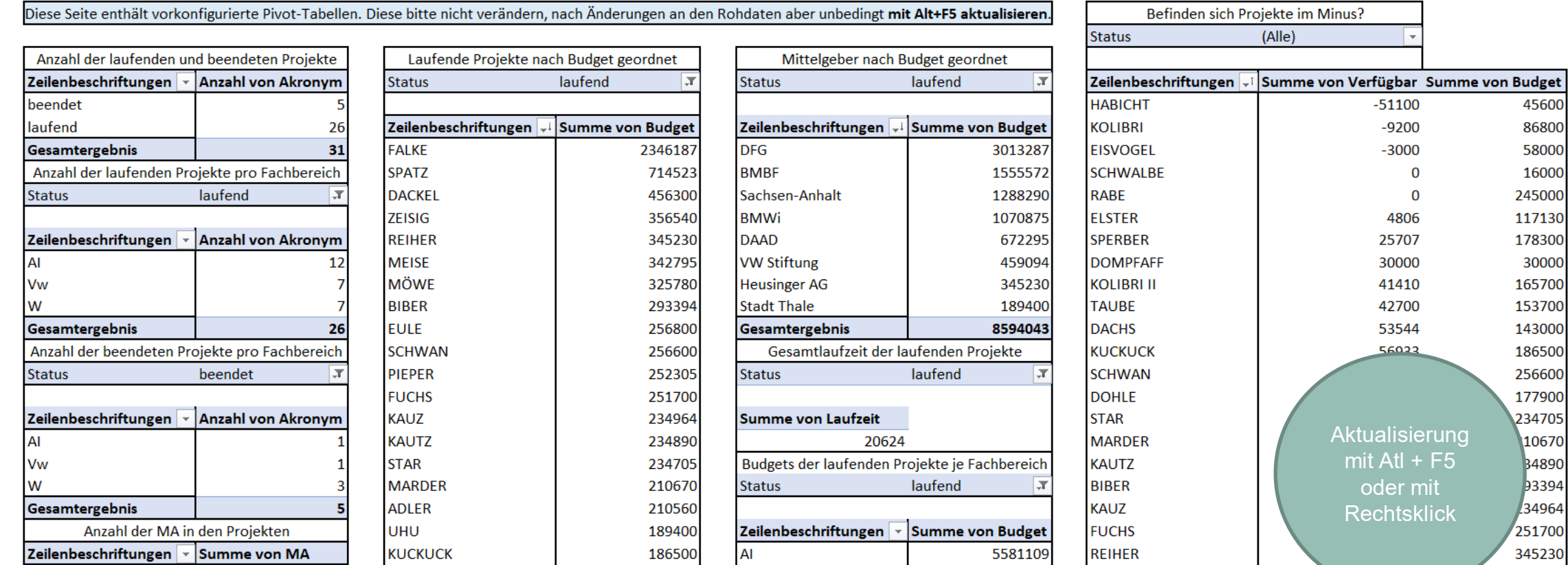

#### **Workflow für die Aktualisierung der Rohdaten**

Zeitgemäß?

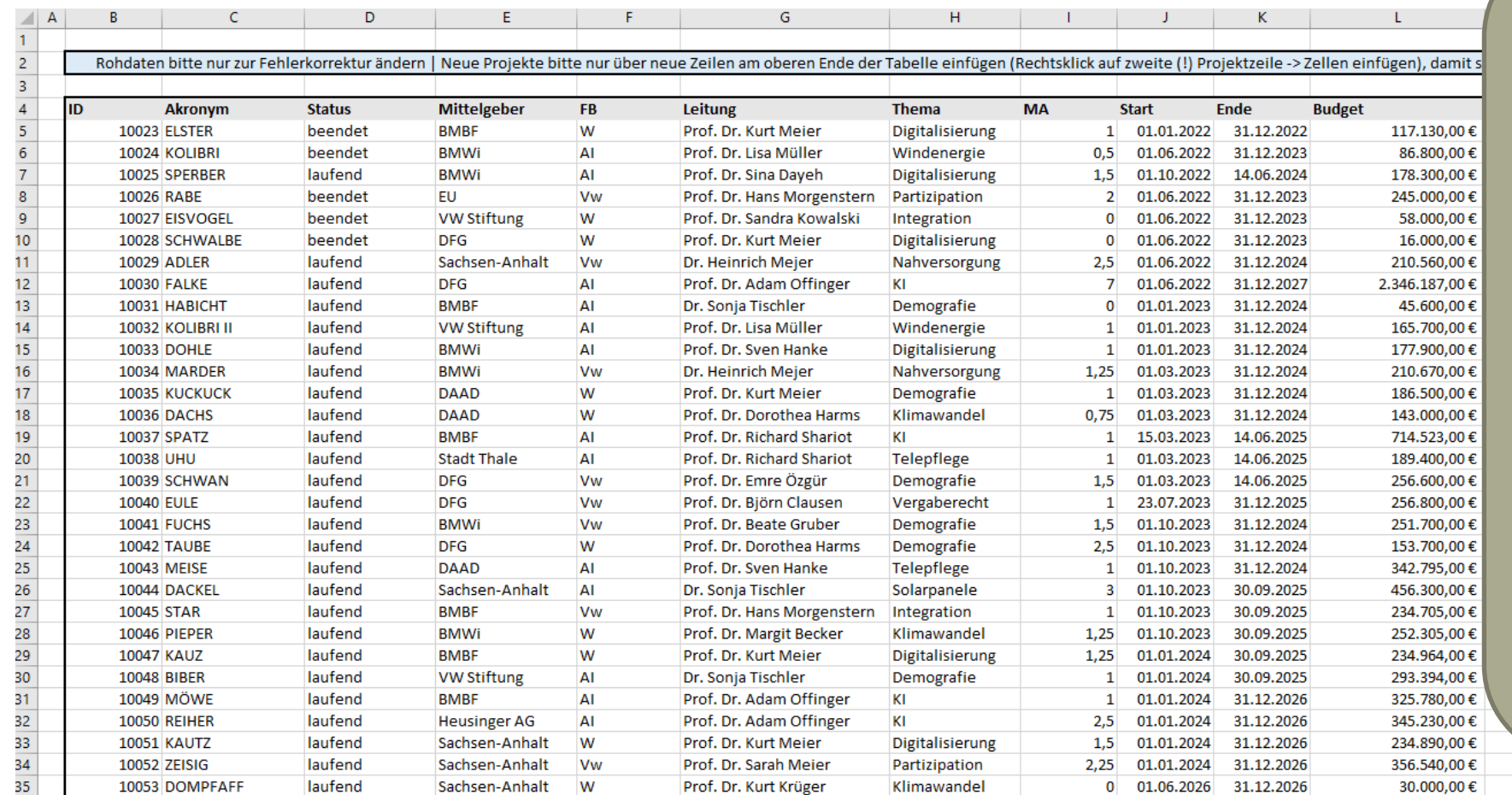

1. Einfügen einer neuen Datenzeile innerhalb der bestehenden Tabelle (d.h. nicht an einem Rand, sonst müssen die Pivot-Tabellen neu eingerichtet werden)

2. Aktualisierung der Pivot-Tabellen in Worksheet C durch Rechtsklick auf eine Tabelle -> Aktualisieren oder Tastenkombination Alt+F5

3. Die Ausgaben im Cockpit aktualisieren sich durch den Vorgang automatisch

111.338,00 € 31.05.2027 Ja

30.000,00 € 31.05.2027 Ja

#### A Hochschule Harz

Hochschule für angewandte Wissenschaften

#### Fachbereich AI Wintersemester 2023 / 2024 Christian Reinboth, M.Sc.

245,202,00€

 $\epsilon$ 

### **Konfiguration der Pivot-Tabellen für Worksheet C**

 $\star \times$ 

품 -

 $\mathsf{Q}$ 

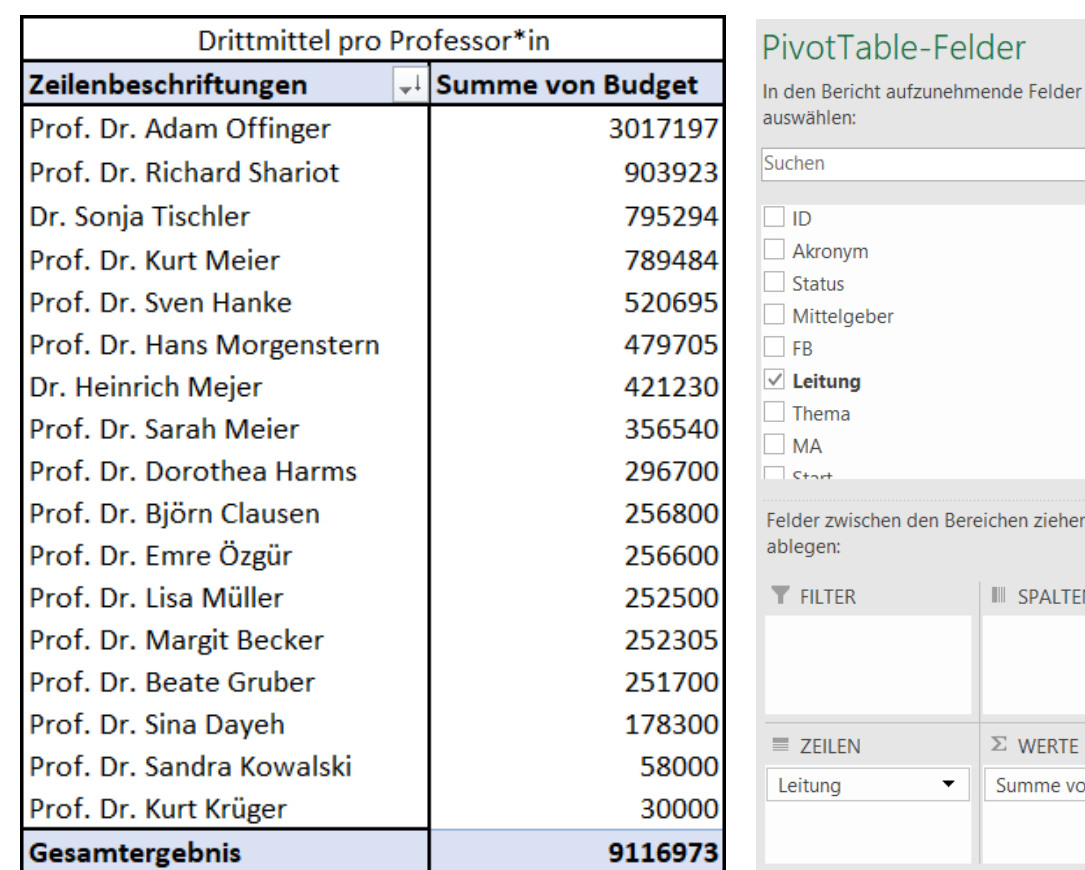

- Schauen Sie sich die Pivot-Tabellen in der Beispieldatei an: Ein Großteil der möglichen Nutzungen (Filter, mehrere Zeilen-, Spaltenvariablen, Nutzung der Summenfunktion, Auto-Sortierung) wird in den Beispielen umgesetzt
- Im Beispiel links werden die eingeworbenen Drittmittel über alle Projekte auf die Leitungen umgelegt und nach Größe sortiert, um im Cockpit die "Top 5" ausgeben zu können

Bereichen ziehen und

**III** SPALTEN

 $\Sigma$  WERTE

Summe von Budg... ▼

# **Einfache Zeiterfassung**

A Hochschule Harz Hochschule für angewandte Wissenschaften

#### **Zielstellung**

Diese Anwendung wollen wir in Vorbereitung auf das Testat in den kommenden Vorlesungen gemeinschaftlich in Gruppen entwickeln.

In einer Excel-Datei soll eine einfache Zeiterfassung implementiert werden.

Diese soll mindestens die nachfolgend aufgeführten Features aufweisen:

- –Automatische Anzeige von Daten und Wochentagen nach Angabe von Monat und Jahr
- –Automatisches Berechnen der Arbeitszeit nach Eingabe von Arbeitsbeginn und Arbeitsende (dies unter Berücksichtigung einer verpflichtenden Pause von 30 Minuten pro Arbeitstag)
- –Ausschluss von Arbeitszeiten, die vor 6:00 Uhr und nach 18:00 Uhr liegen
- –Automatische Kalkulation von Plus- oder Minusstunden zum Monatsende und rote Einfärbung von mehr als 5 Minus- oder Plusstunden (Regelzeit: 8 Stunden am Tag) – Insgesamt optisch ansprechende Formatierung mit Hinweisen zur Benutzerführung

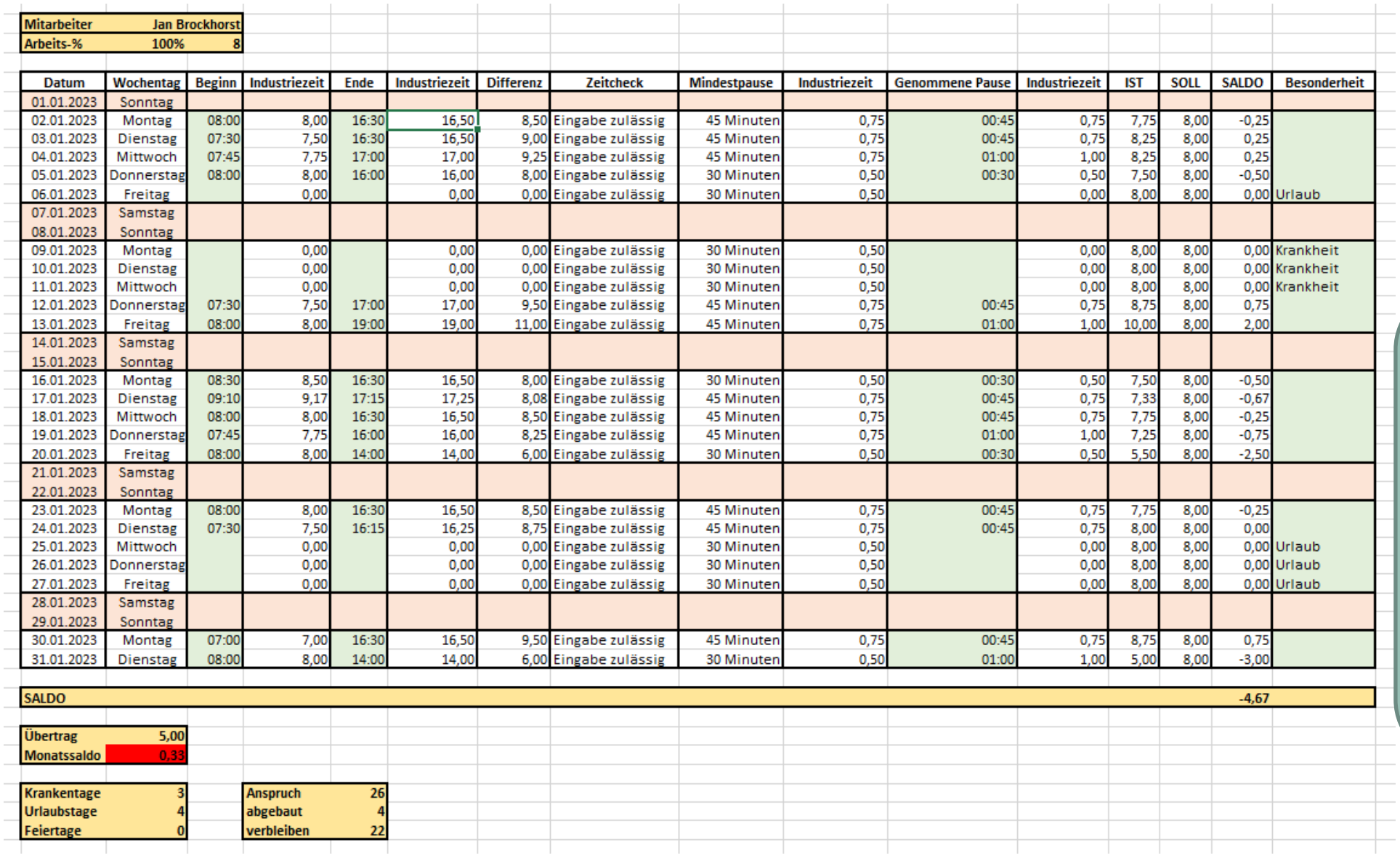

Datei in stud.IP, die nachfolgenden Folien behandeln nur einzelne Funktionen

#### **Nutzung von Industriezeit**

- Industriezeit = rechnerische Alternative zur "Normalzeit"
- Normalzeit
	- Minute: 60 Sekunden
	- Stunde: 60 Minuten
- Industriezeit
	- Industrieminute: 100 Industriesekunden
	- Industriestunde: 100 Industrieminuten

– Wie gibt man Industriezeiten konkret an?

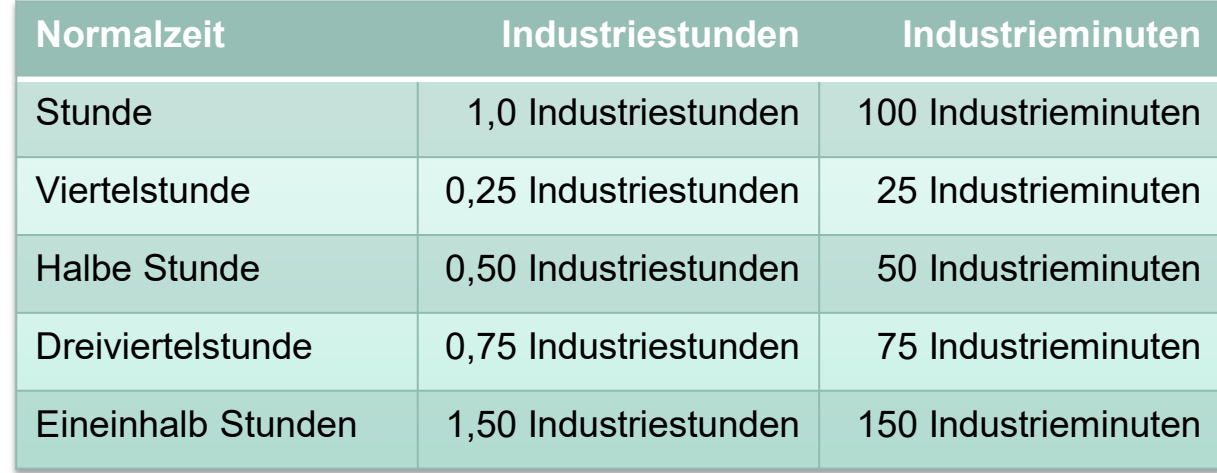

– Die Berechnung in Excel erfolgt durch Multiplikation der Zeitangabe mit 24 – aber warum?

#### **In der Beispiellösung (u.a.) genutzte Formeln**

#### – **=WENN(G6-E6>8;"45 Minuten";"30 Minuten")**

- Bei mehr als 8 Stunden Arbeitszeit müssen mindestens 45 Minuten Pause genommen werden
- **=WENN(Q7="";WENN(UND(N7<=10;N7>=0;Q7="";M7>=K7);"Eingabe zulässig";"Eingabe unzulässig");"Eingabe zulässig")**
- Wenn kein Feiertag, Urlaub oder Krankheit eingetragen sind und wenn die Arbeitszeit nach Abzug der Pause eine nichtnegative Größe bis maximal 10 Stunden beträgt und mindestens die minimal zu nehmende Pause eingetragen wurde, ist die getroffene Eingabe zulässig, ansonsten wird sie als unzulässig ausgewiesen.

#### **In der Beispiellösung (u.a.) genutzte Formeln**

- **=ZÄHLENWENN(Q6:Q36;"Krankheit") =ZÄHLENWENN(Q6:Q36;"Feiertag") =ZÄHLENWENN(Q6:Q36;"Urlaub")**
- Auszählen der Krankheits- und Urlaubstage für die Statistik sowie für die laufende Ermittlung des verbleibenden Urlaubsanspruchs

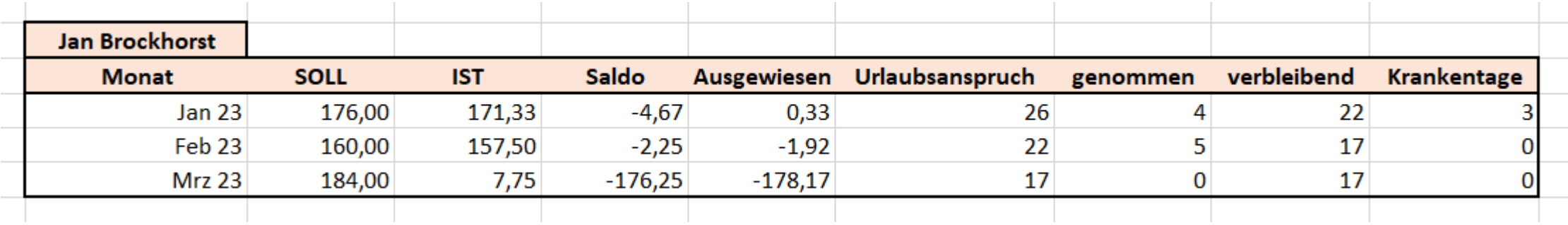

# **Mögliche Themen für die Testatsübung**

A Hochschule Harz Hochschule für angewandte Wissenschaften

#### **Mögliche Themen für die Testatsübung**

- **Projektmanagement**
- **Arbeitszeiterfassung**
- Beschaffungswesen
- Vertragsverwaltung
- Inventarverwaltung
- Beschwerdemanagement

Welche alternativen Themen sind ggf. noch gewünscht?

**Wie läuft die Testatsübung ab?**

- Aufgabenstellung und Beispieldaten
- Arbeit einzeln oder in kleinen Gruppen
- Fragebogen mit "Fragen an die Daten"
- Einreichung der Lösung über stud.IP

Ist klar, wie die Anmeldung zur Testsatsübung funktioniert?

## **Vielen Dank für die Aufmerksamkeit!**

# **Viel Erfolg bei der Testatsübung!**

## **Vergessen Sie bitte nicht die (sehr gerne auch kritische) Bewertung der Vorlesung auf stud.IP!**

. Hochschule Harz Hochschule für angewandte Wissenschaften

#### A Hochschule Harz

Hochschule für angewandte Wissenschaften

Christian Reinboth Telefon +49 3943 –  896 E-Mail creinboth@hs-harz.de Friedrichstraße 57 –  59 38855 Wernigerode